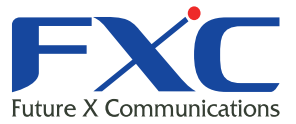

FS1012VDI

# ES1 Management Guide ES1012VPEL

Management Guide

ES1012VPEL

FXC株式会社

2011 3 Ver.1.1

- ■<br>■ マニュアルでは、ES1012VPEL
- $\blacksquare$

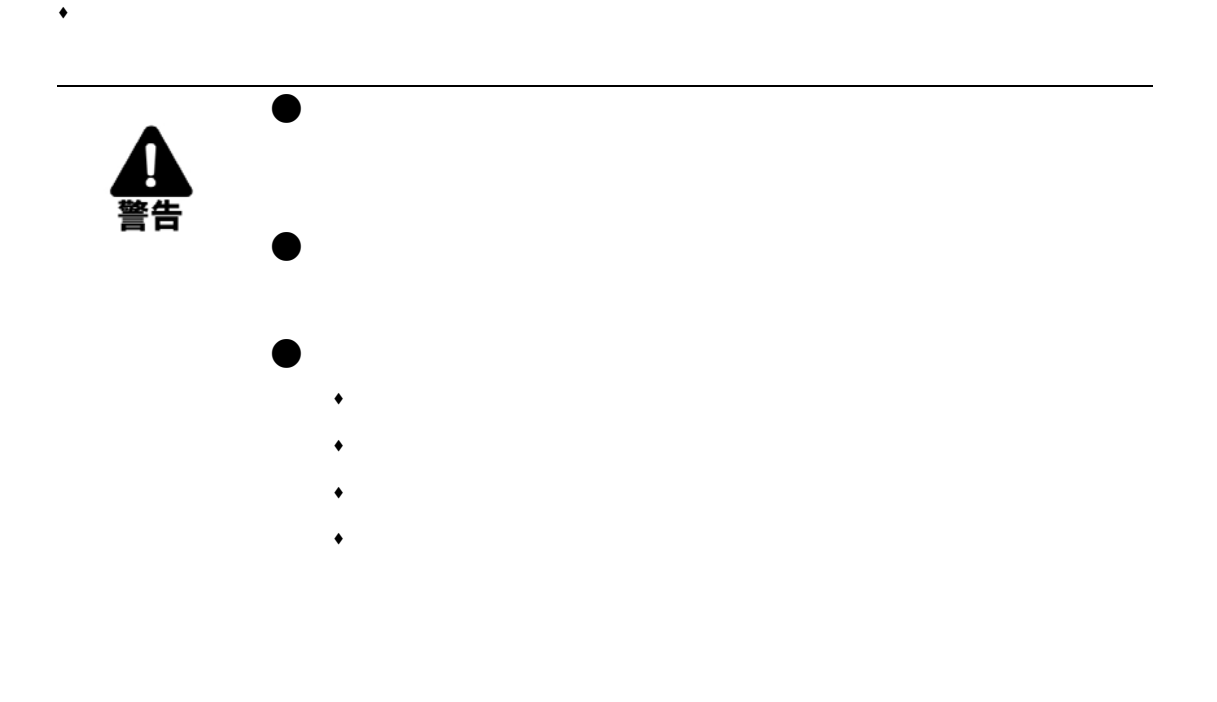

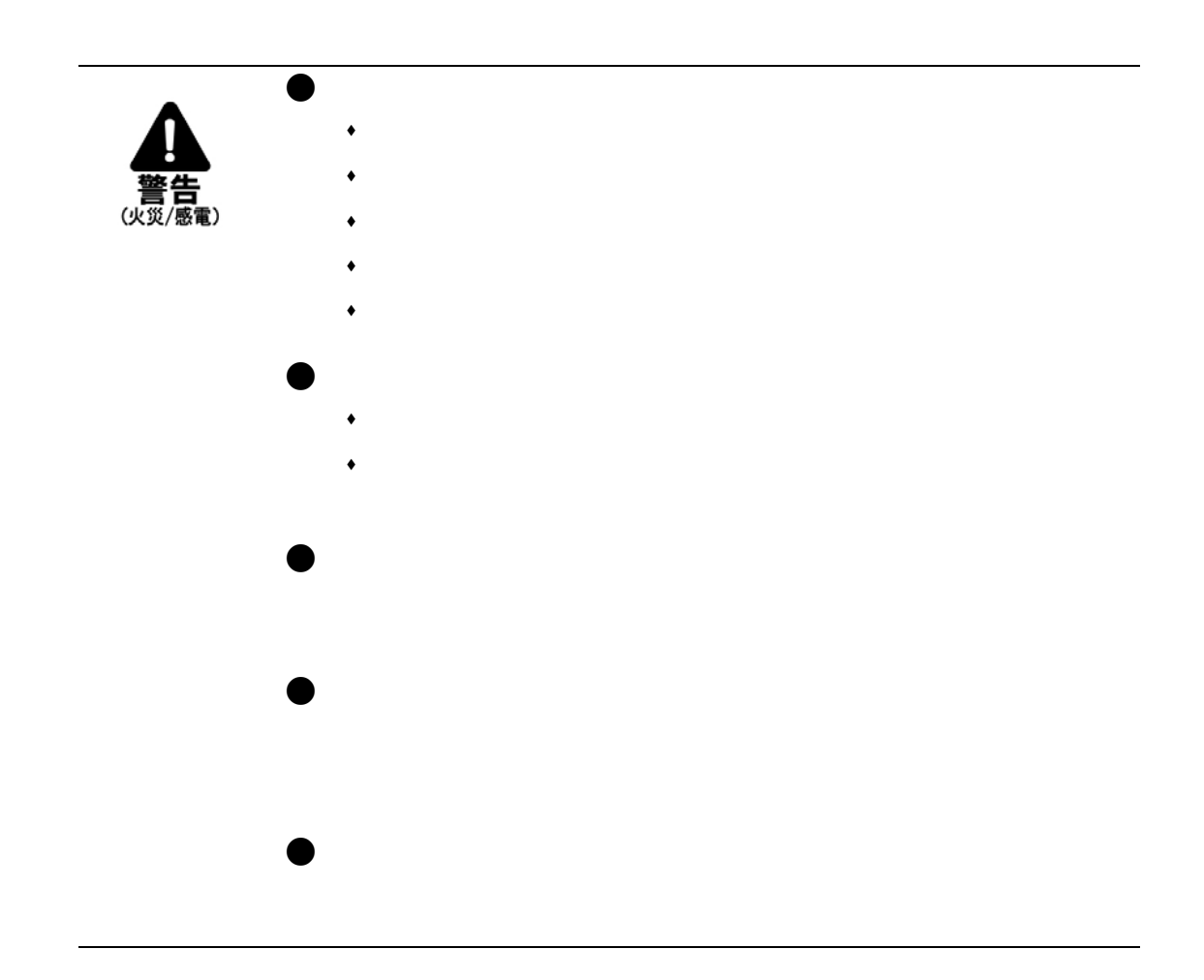

 $\bullet$ 

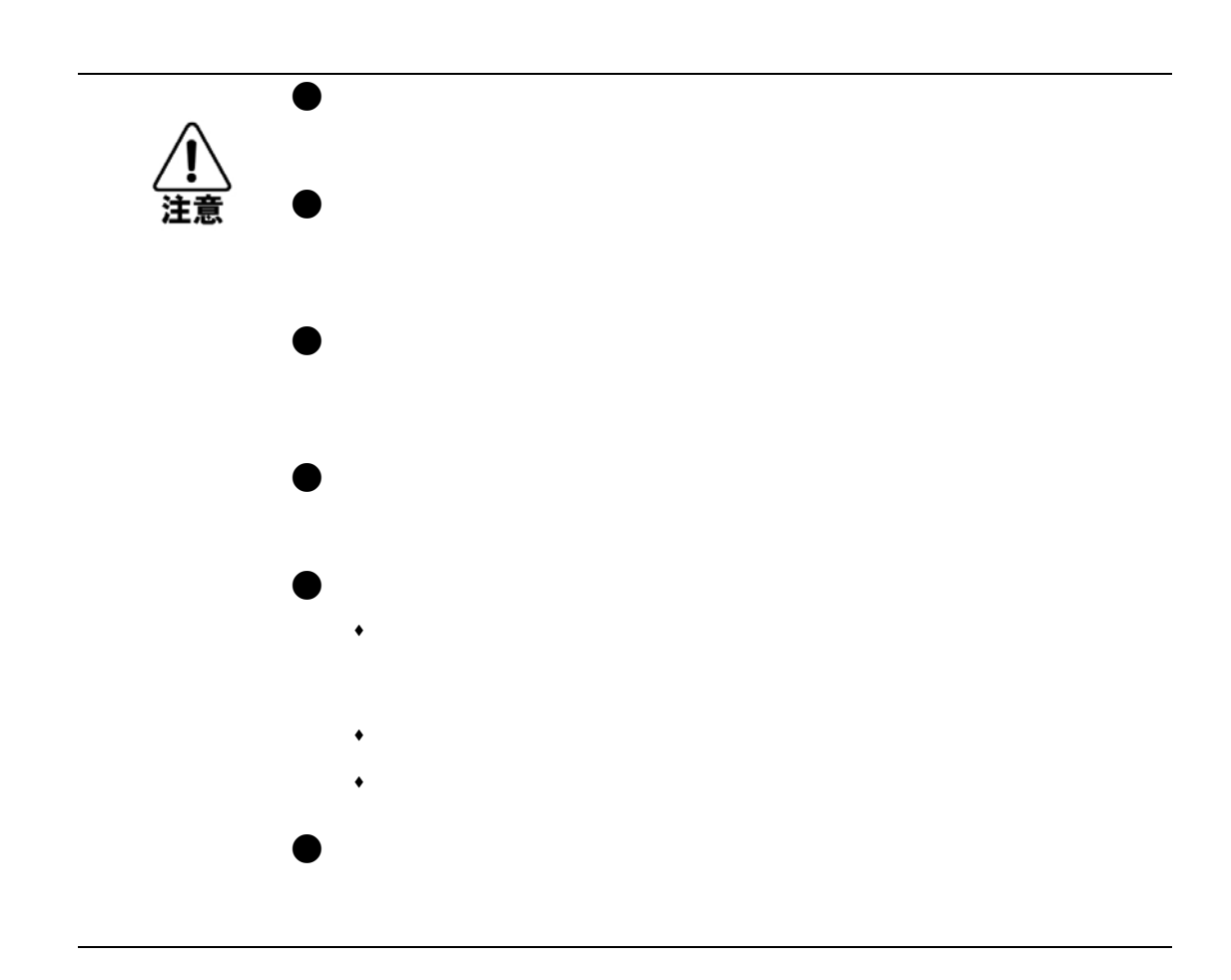

 $\bullet$ 

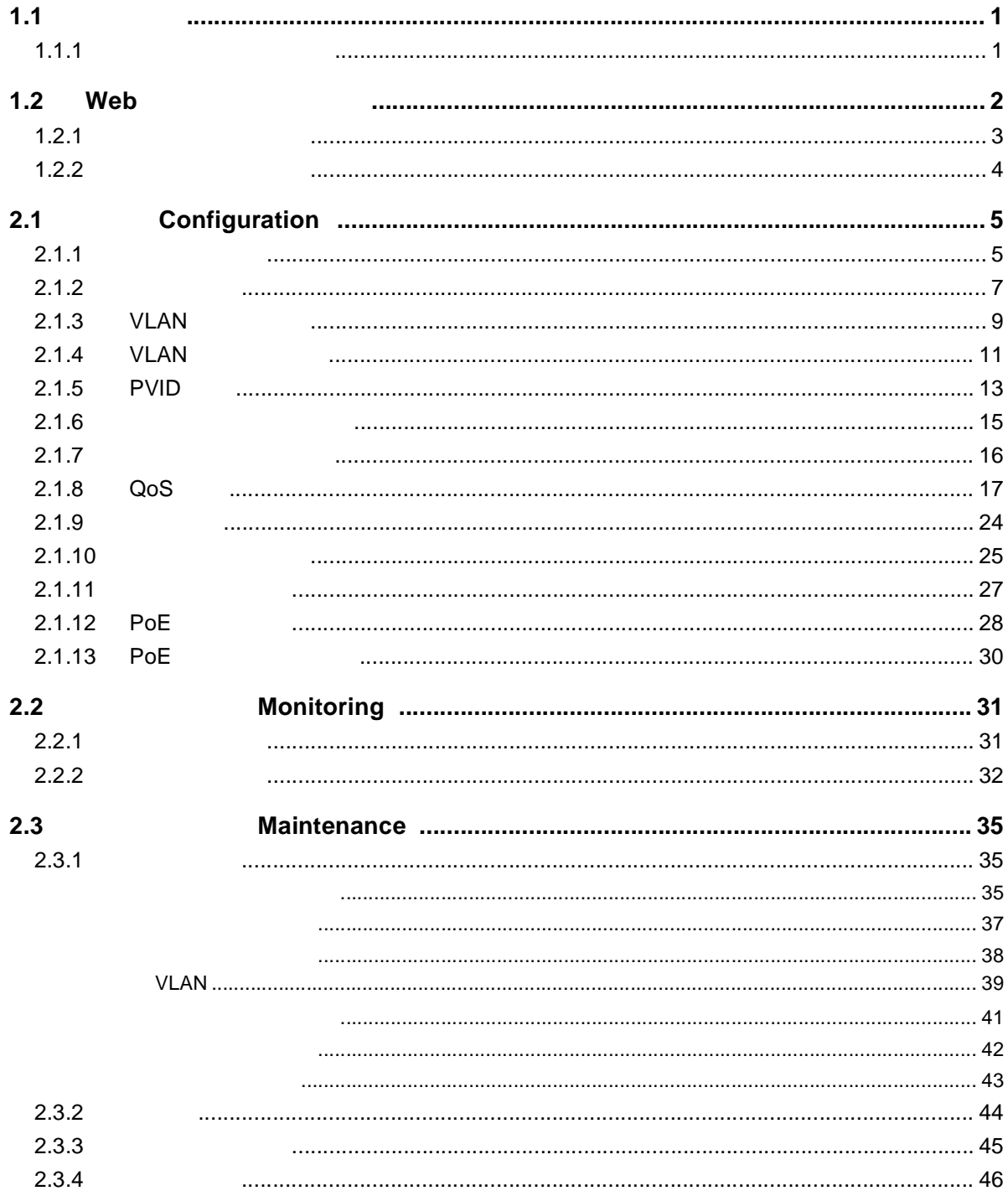

**1.** 接続

r.

<span id="page-8-0"></span> $1.1$ 

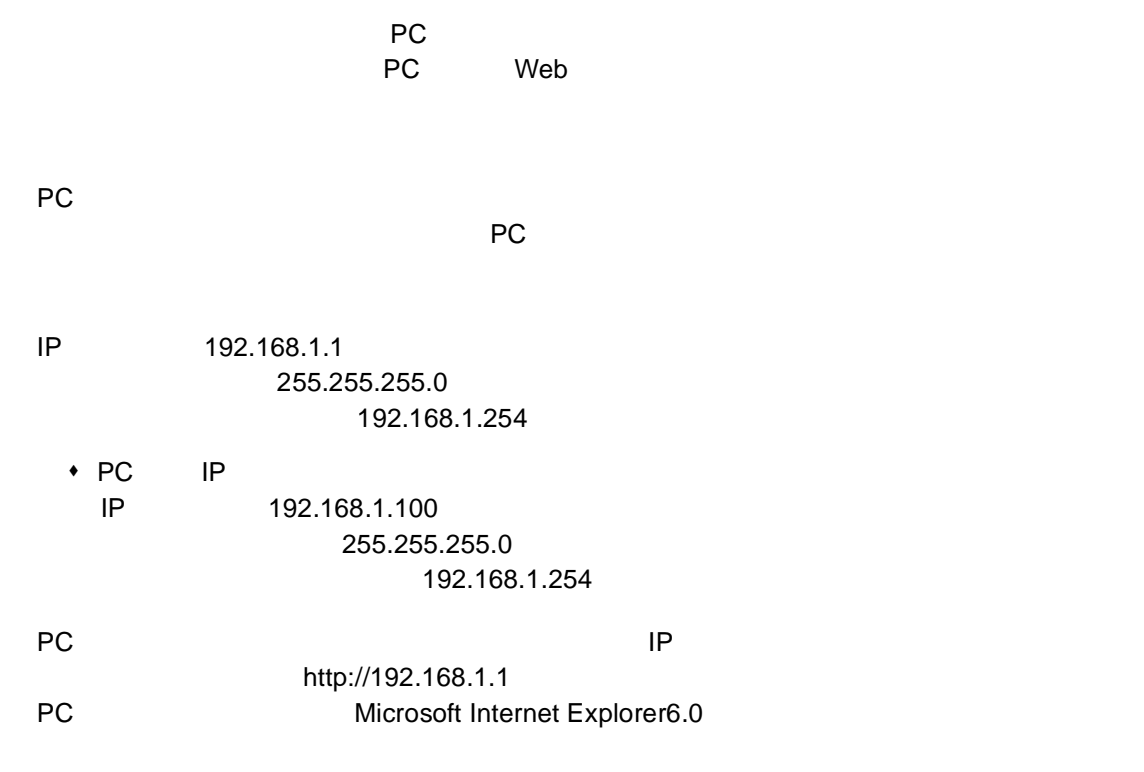

<span id="page-8-1"></span> $1.1.1$ 

◆ admin

#### Web

### <span id="page-9-0"></span>1.2 Web

 $Web$ 

 $<$ Apply $>$ 

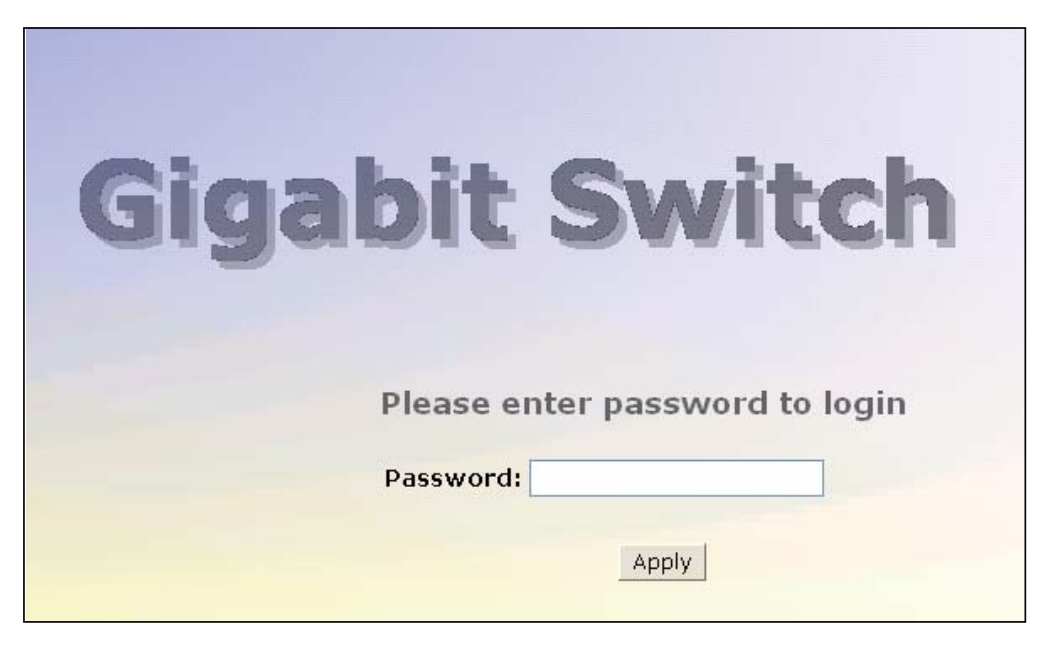

### <span id="page-10-0"></span> $1.2.1$

### " System Status" " TP Port Status" " Fiber Port Status" " Aggregation" "VLAN" "Mirror" "Trap Event" "Maximum Packet Length"

 $MAC$ 

 $\overline{\text{P35}}$ 

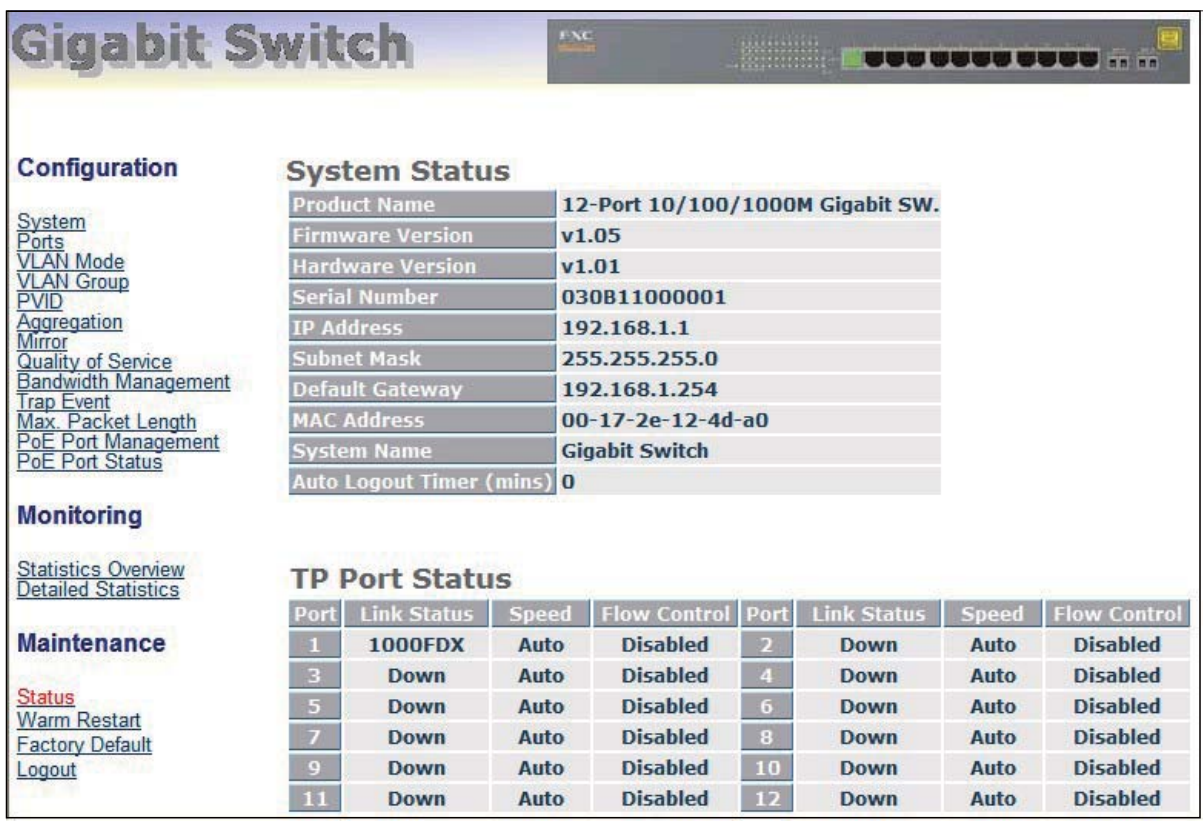

### Web

### <span id="page-11-0"></span> $1.2.2$

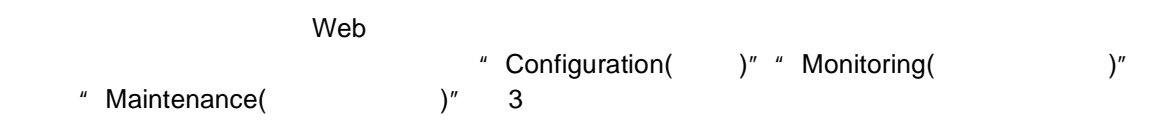

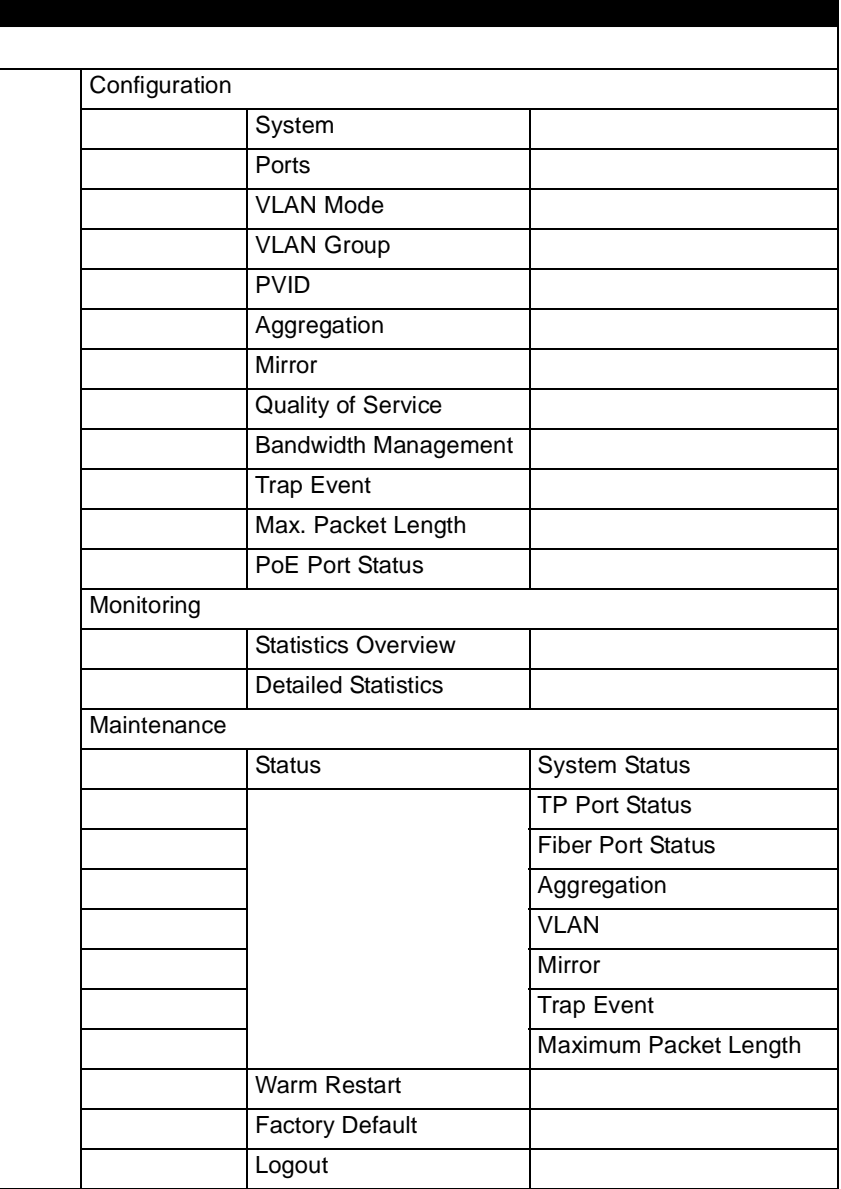

### **2.** 各種操作

# <span id="page-12-0"></span>**2.1** 設定(**Configuration**)

Configuraiton 30 No. 2010 11 April 2010 12:00 12:00 12:00 12:00 12:00 12:00 12:00 12:00 12:00 12:00 12:00 12:00 12:00 12:00 12:00 12:00 12:00 12:00 12:00 12:00 12:00 12:00 12:00 12:00 12:00 12:00 12:00 12:00 12:00 12:00 12

機能名

機能解説

<span id="page-12-1"></span> $2.1.1$ 

System Configuration

IP Address Subnet Mask Default Gateway System Name Password Auto Logout Timer 設定を行うことができます。<Apply> ボタンをクリックすることにより、

**MAC Address** MAC

パラメータ解説

**Firmware Version**

**Hardware Version**

**Serial Number**

**IP Address**

IP  $IP$ (初期設定値:192.168.1.1

**Subnet Mask**

(初期設定値:255.255.255.0

**Default Gateway**

 $\mathsf{IP}$   $\mathsf{IP}$  $\mathsf{IP}$  iP  $\mathsf{IP}$ 

192.168.1.254

**System Name**

 $\sim$  26  $\sim$  26  $\sim$  26  $\sim$  26  $\sim$  26  $\sim$  26  $\sim$  26  $\sim$  26  $\sim$  26  $\sim$  26  $\sim$  27  $\sim$  27  $\sim$  27  $\sim$  27  $\sim$  27  $\sim$  27  $\sim$  27  $\sim$  27  $\sim$  27  $\sim$  27  $\sim$  27  $\sim$  27  $\sim$  27  $\sim$  27  $\sim$  27  $\sim$  27  $\sim$  27  $\sim$ 

Gigabit Switch

**Configuration** 

**Password**

admin

**Auto Logout Timer**

 $\overline{0}$  60  $\overline{0}$  60  $\overline{0}$ 

 $\overline{a}$ 

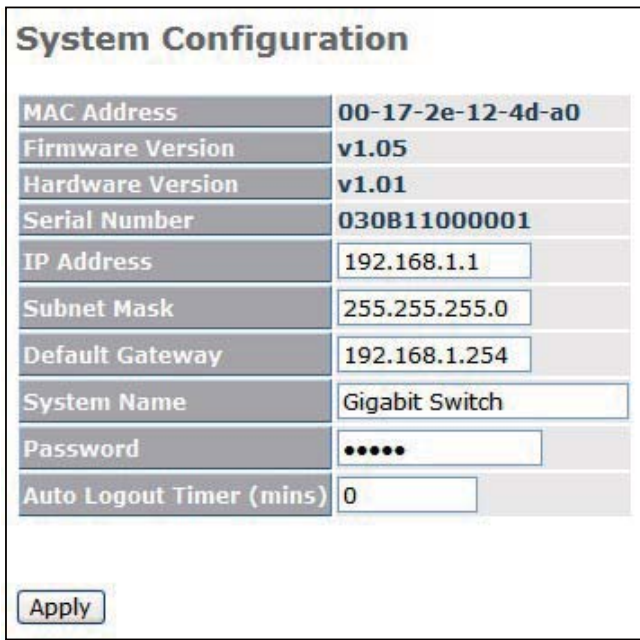

 $8$ 

### <span id="page-14-0"></span> $2.1.2$

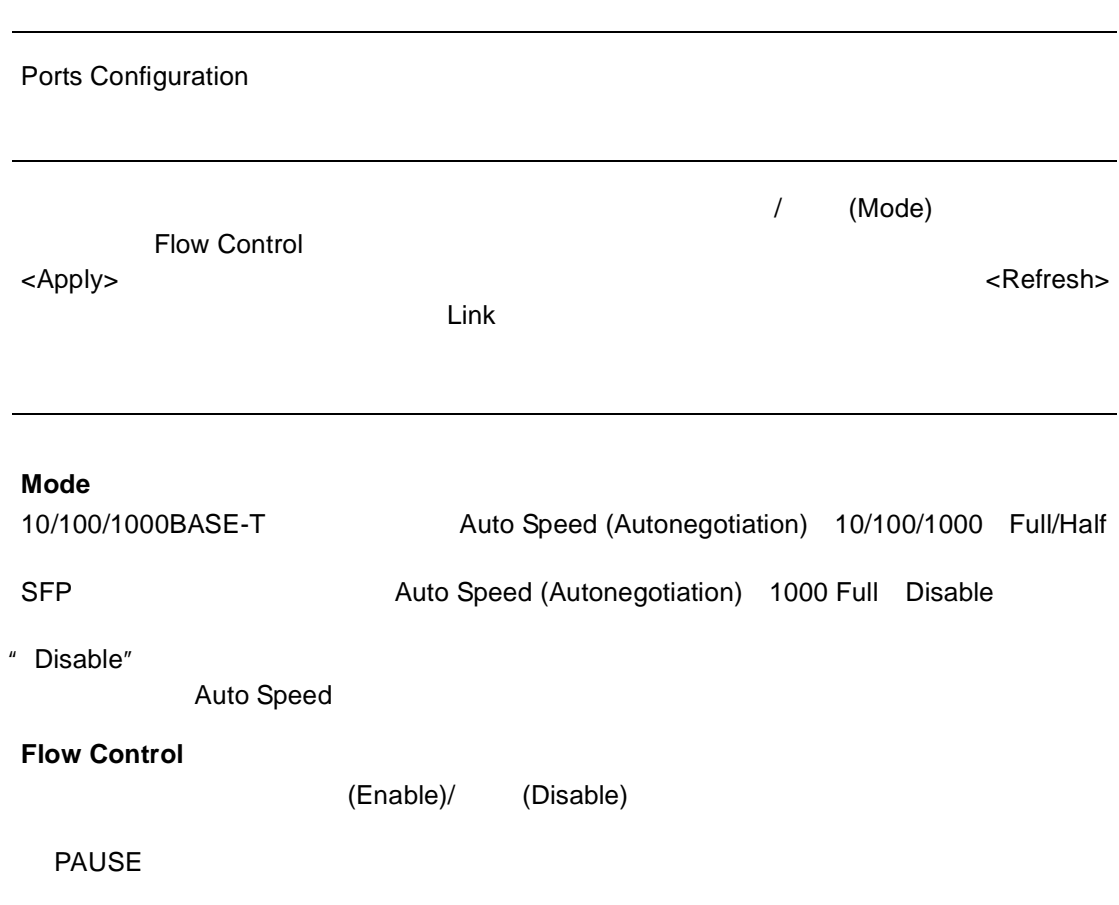

Disable

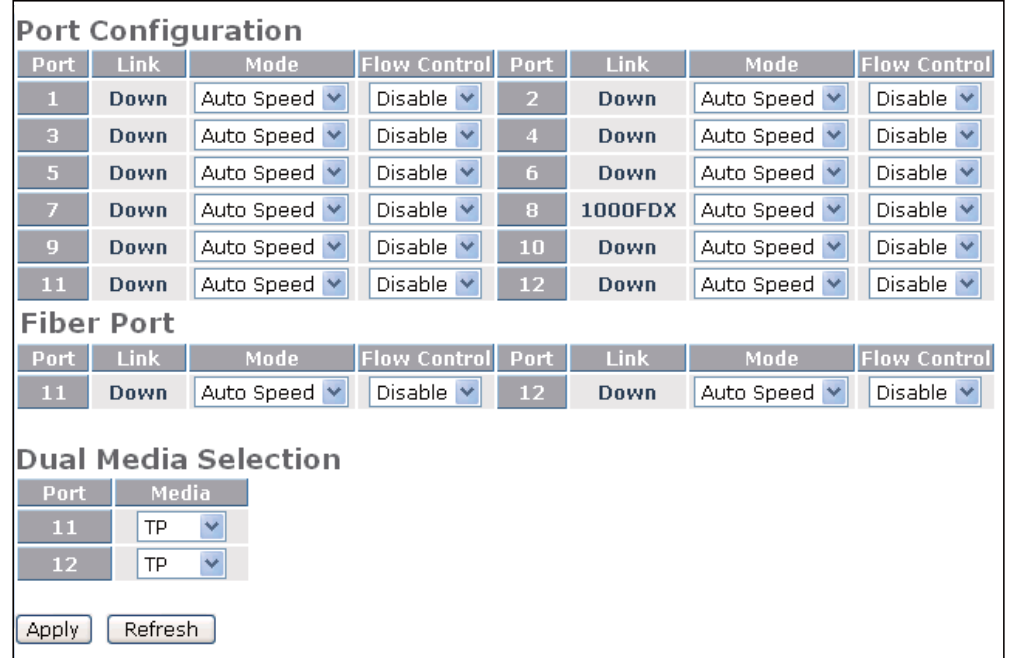

#### **Dual Media Selection**

 $11$  12  $\qquad \qquad \text{TP}$   $\qquad \qquad \text{TP}$ 

**Dual Media Selection** Media Port - $\overline{11}$ TP  $\checkmark$ TP<br>Fiber  $\overline{12}$ 

<span id="page-16-0"></span>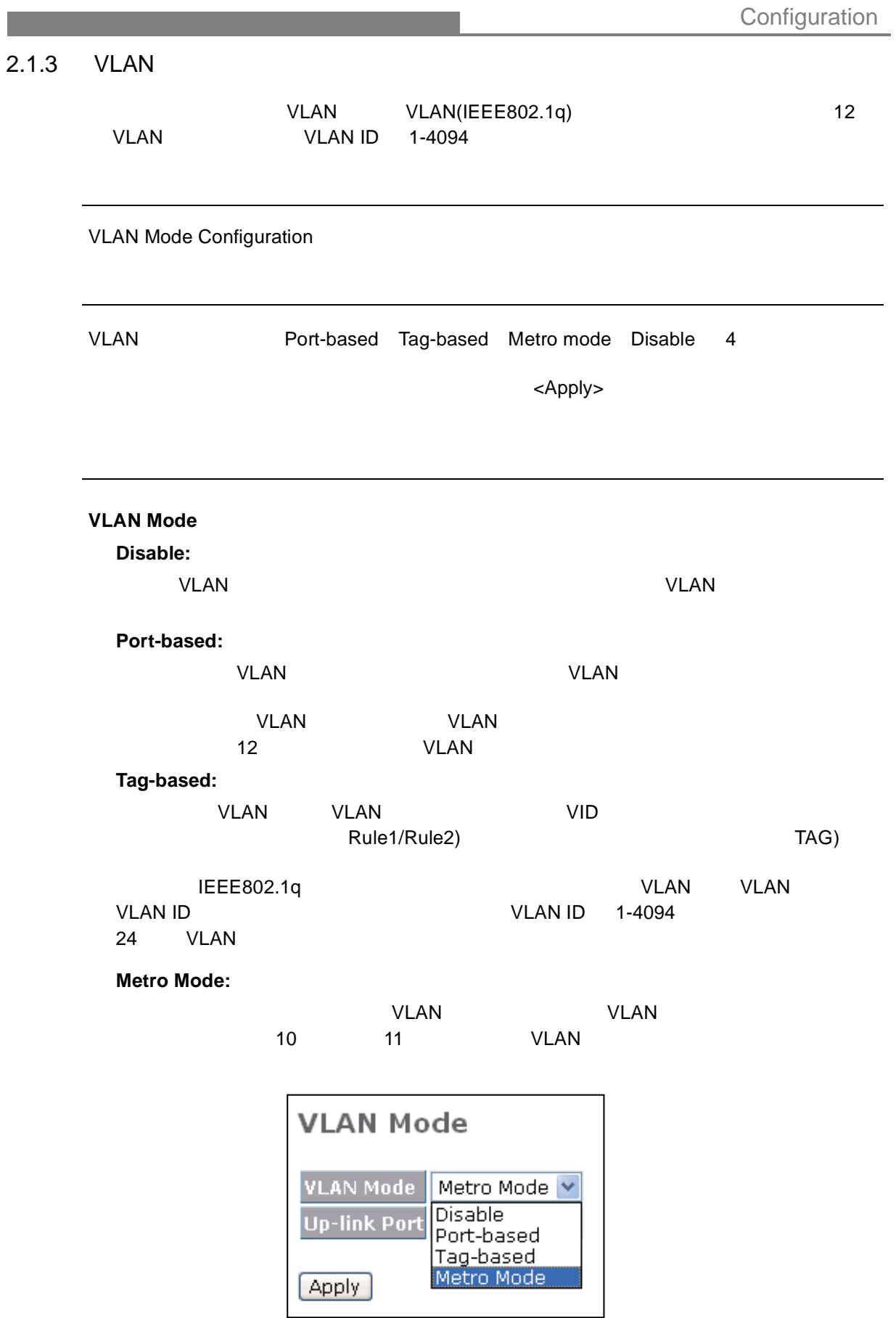

**Configuration** 

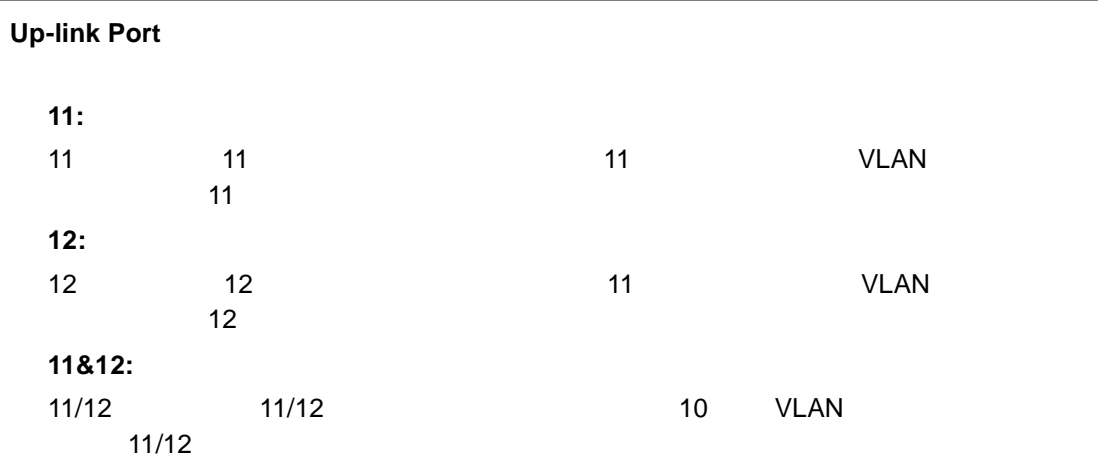

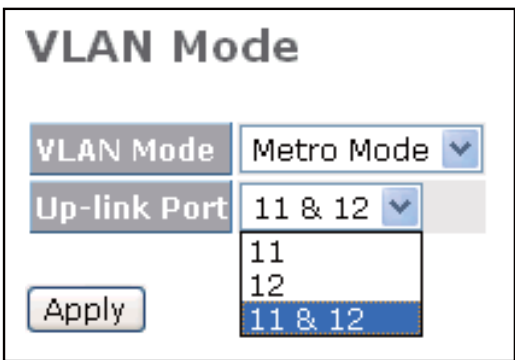

### <span id="page-18-0"></span>2.1.4 VLAN

機能名

#### VLAN Group Configuration

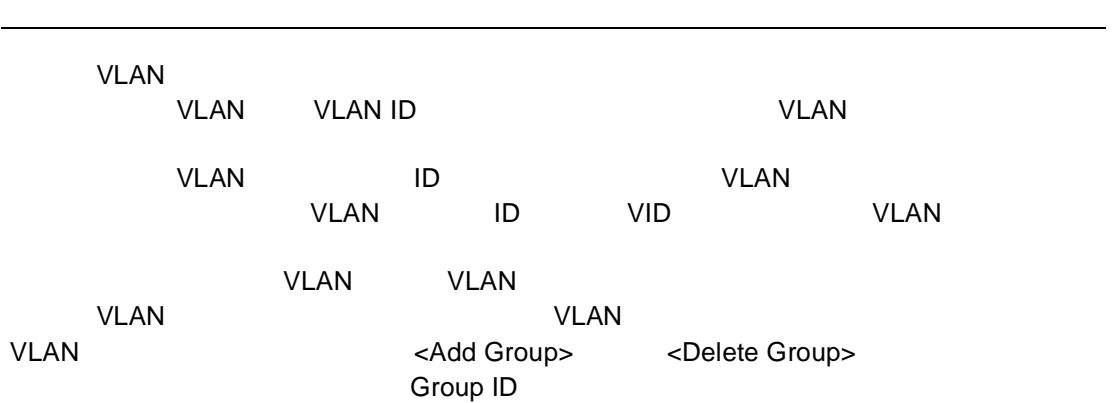

## **ID Group ID**

パラメータ解説

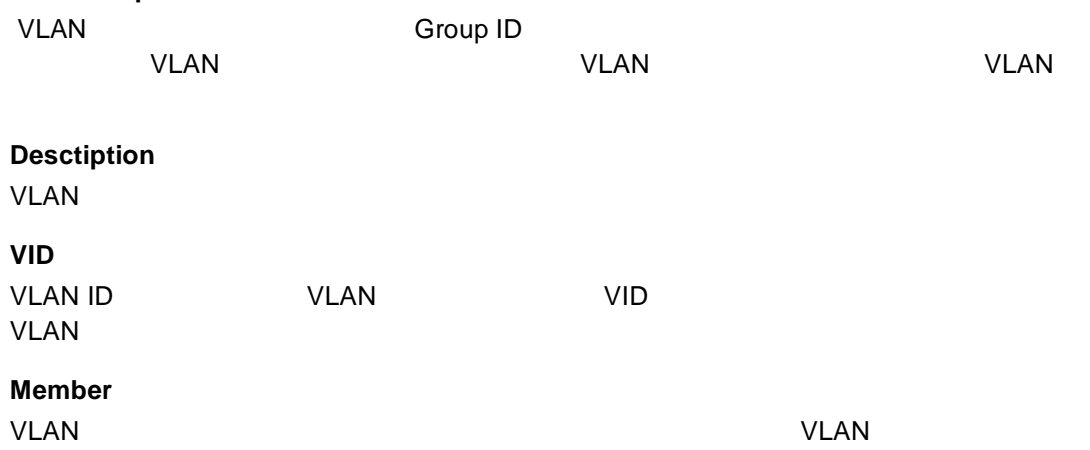

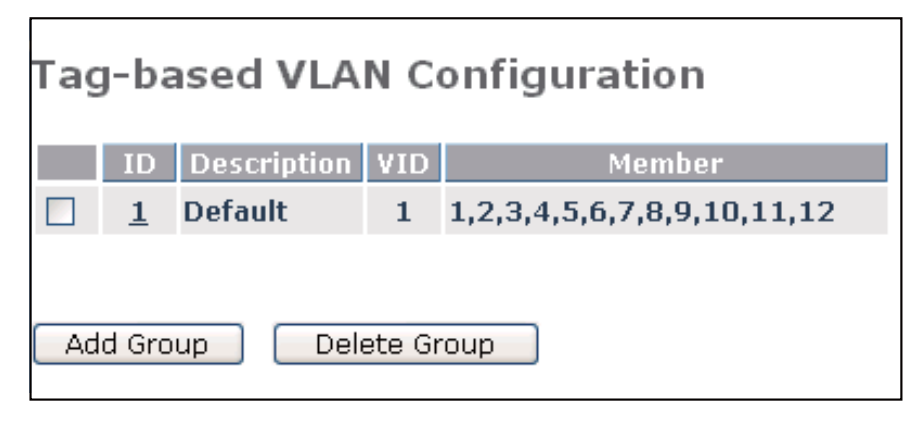

**Configuration** 

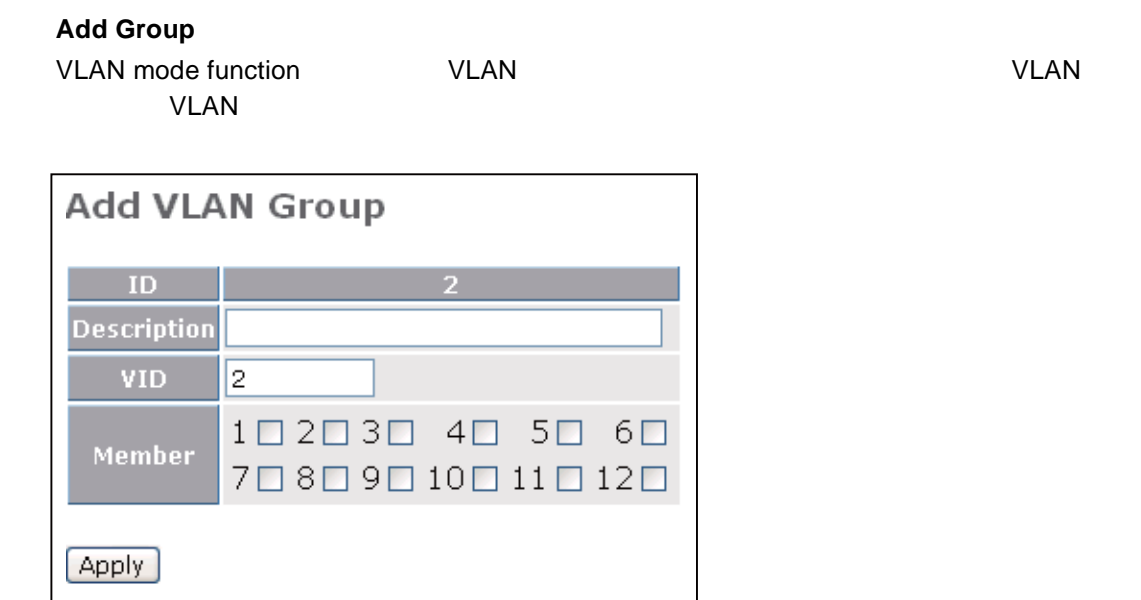

1-9

**Delete Group**

グループを削除することができます。.

ID <Delete Group>

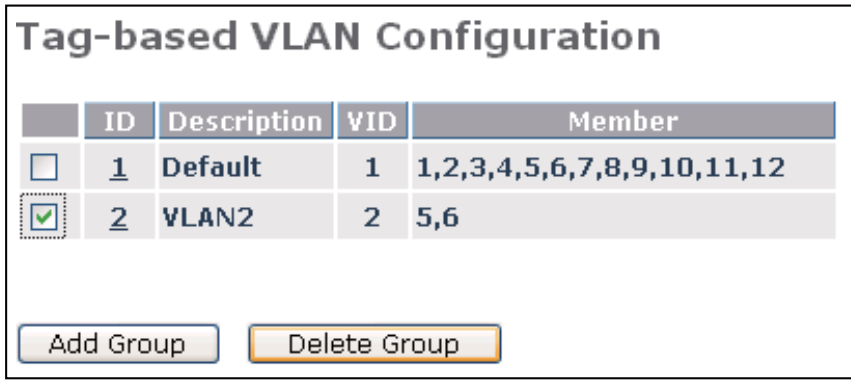

### <span id="page-20-0"></span> $2.1.5$  PVID

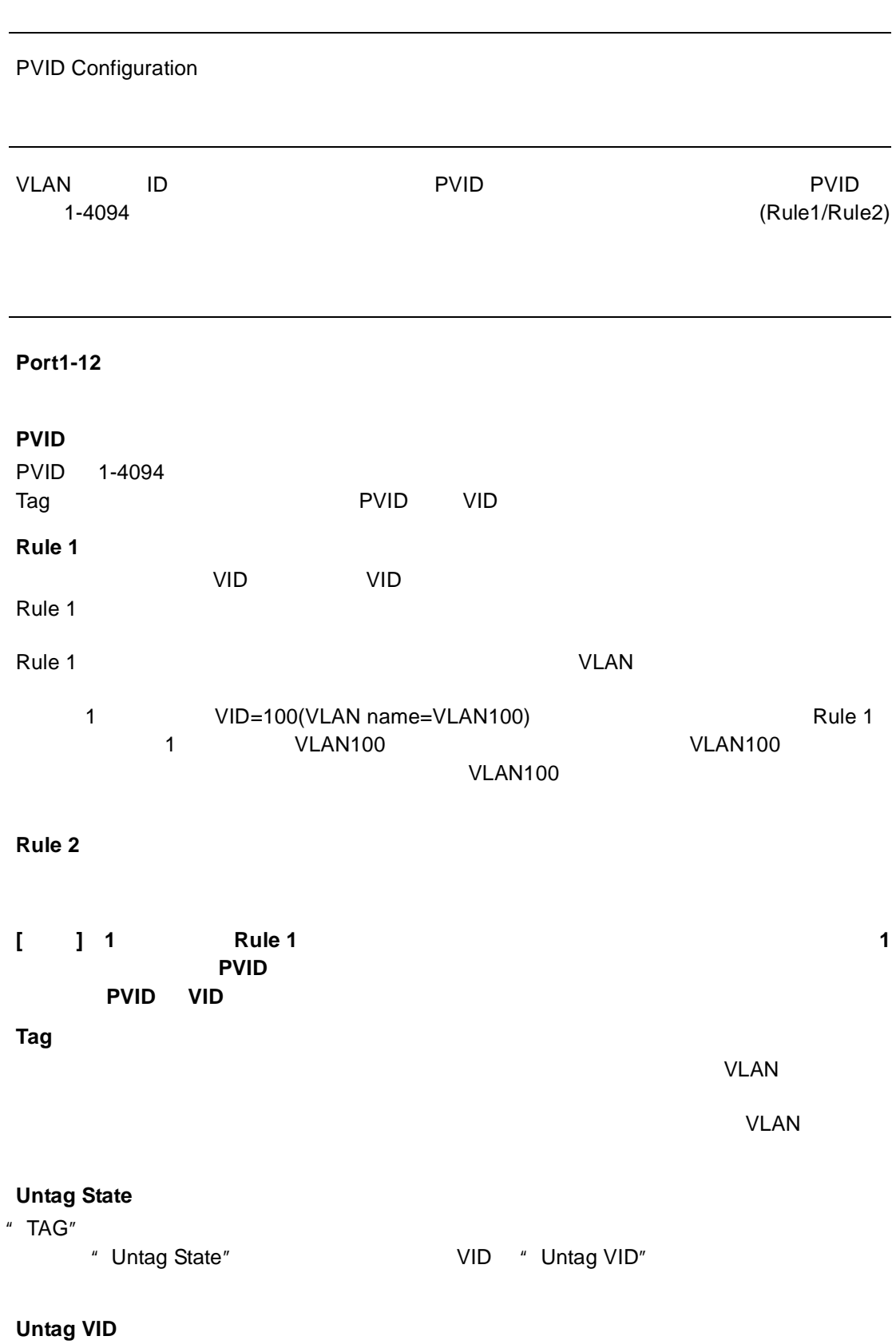

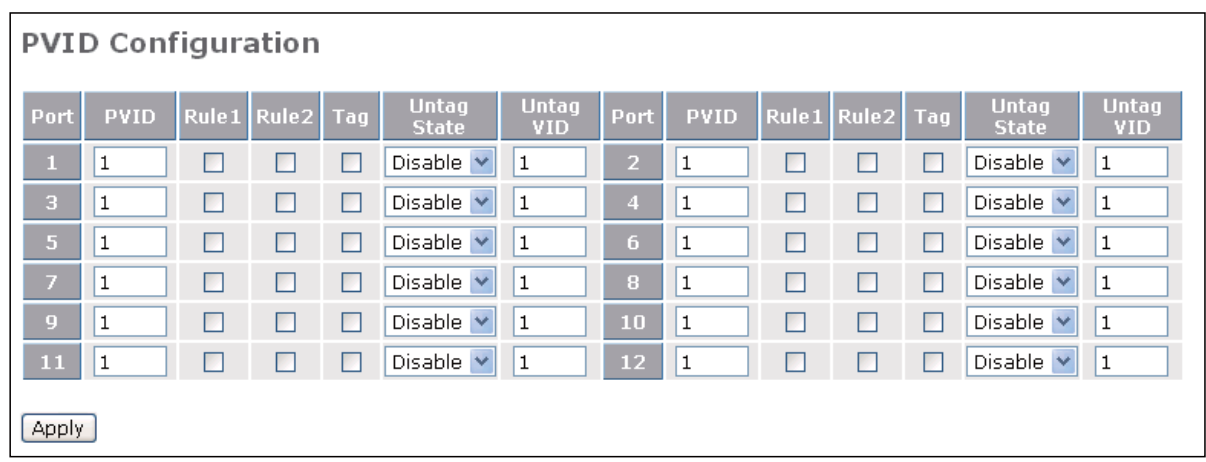

### <span id="page-22-0"></span> $2.1.6$

 $\overline{2}$   $\overline{1}$ 例えば、3 本の 100Mbps ポートを 1 つの論理ポートに束ねることにより、この論理ポートは 1 100Mbps 3

Aggregation Configuration

**[** 注意 **]** リンクアグリゲーションの設定をおこなう際、アグリゲートされるポートのスピー ド **/** モードが全て同じであることを確認してください。 また、アグリゲートでは、アグリゲートでは<sub>の場</sub>に関しています。

#### **Normal**

機能解説

#### **Group 1~8**

パラメータ解説

 $12$ 

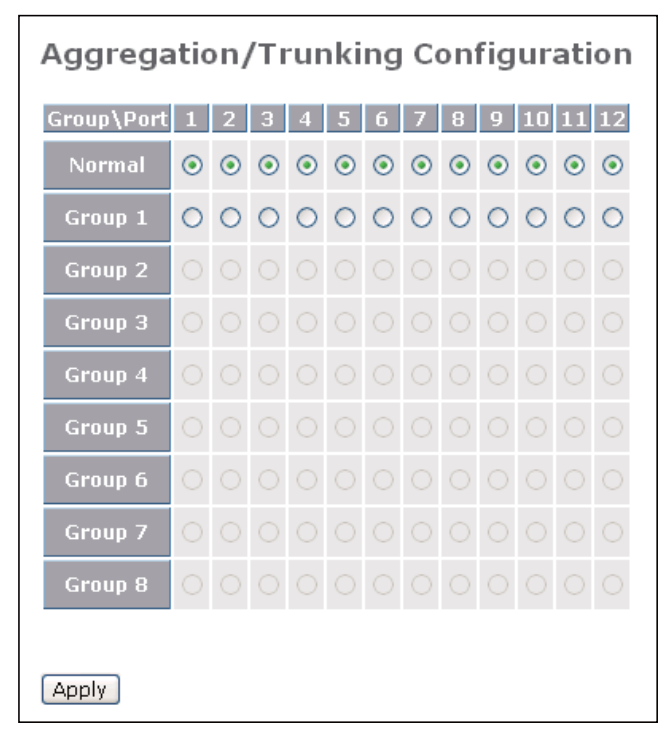

機能名

機能解説

パラメータ解説

### <span id="page-23-0"></span> $2.1.7$

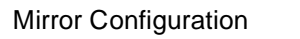

A Sniffer Port Source Port

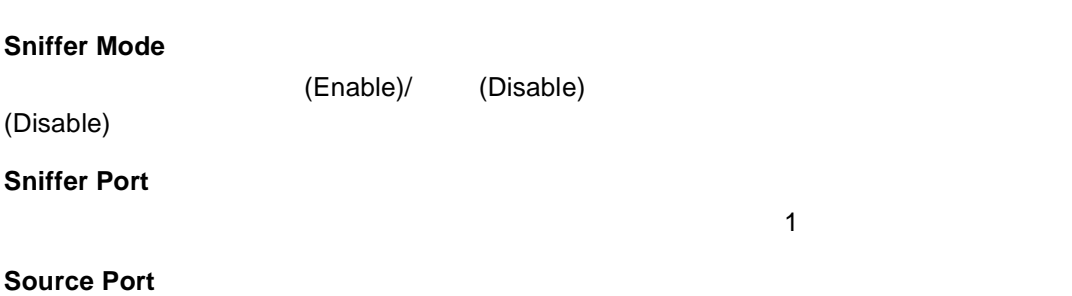

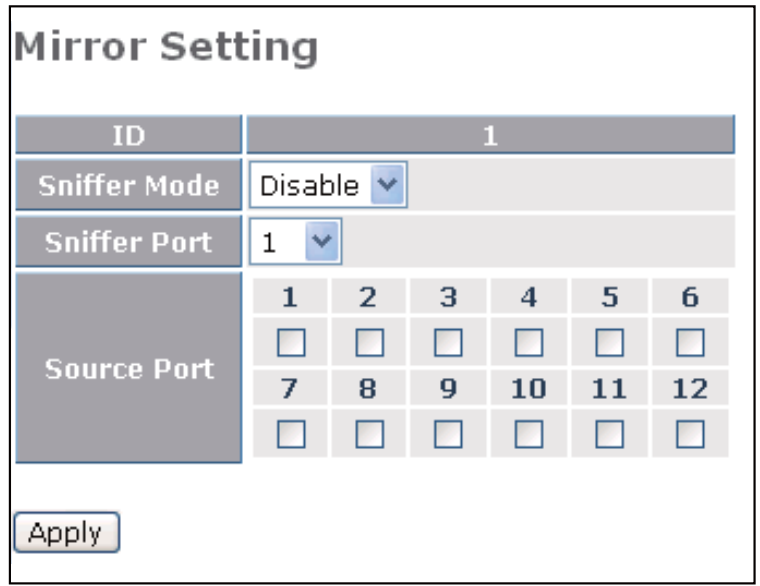

QoS 設定では、"Default Class"と呼ばれる設定項目があります。4 つの QoS 機能のうち、 1 200S COS Extended Default Class 例えば、VLAN タグプライオリティモードを選択し、Default Class High とした場合、タ

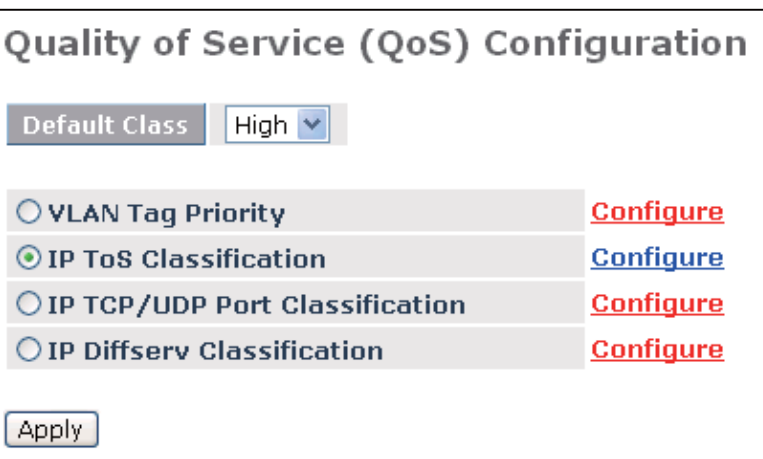

ð High  $\overline{\phantom{a}}$  High  $\overline{\phantom{a}}$ 

1-14

<span id="page-24-0"></span> $2.1.8$  QoS

IPDiffServe QoS

Default Class high

機能名

機能解説

#### VLAN Tag Priority

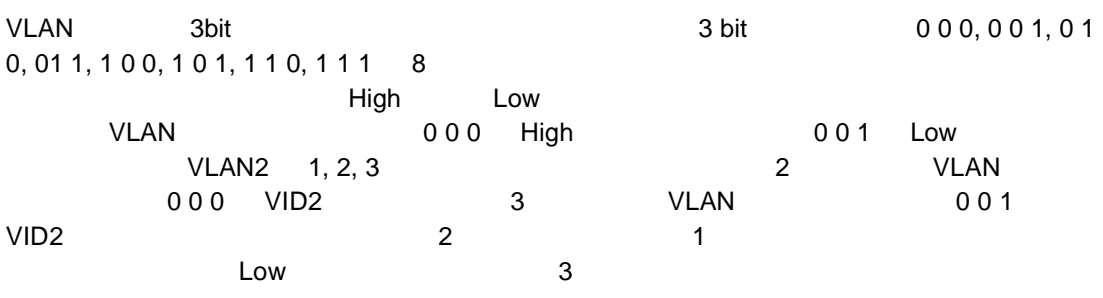

 $V$ LAN  $V$ LAN  $V$ 

#### **Port**

VLAN QoS *obs* and the set of  $\sim$ " All"

### **Bit 0, Bit 1, Bit 2**

#### VLAN 0 0 0, 0 0 1, 0 1 0, 0 1 1, 1 0 0, 1 0 1, 1 1 0, 1 1 1 8

#### **Class**

**8 キャラフィック High Low** トラフィックス High はんばん しゅうしゅうしゅうしゅ

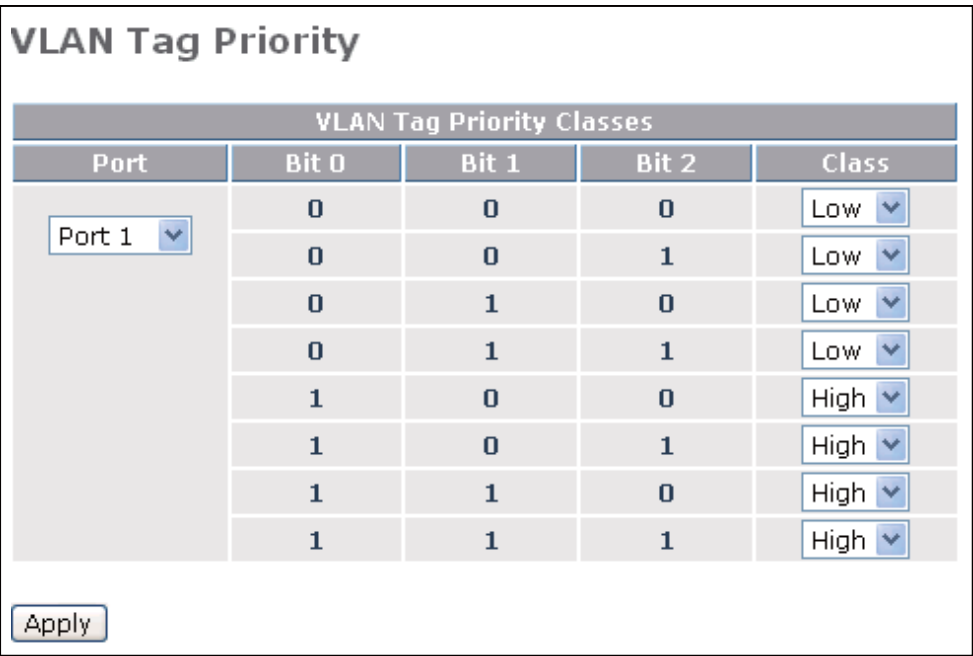

#### IP ToS Classification

機能名

機能解説

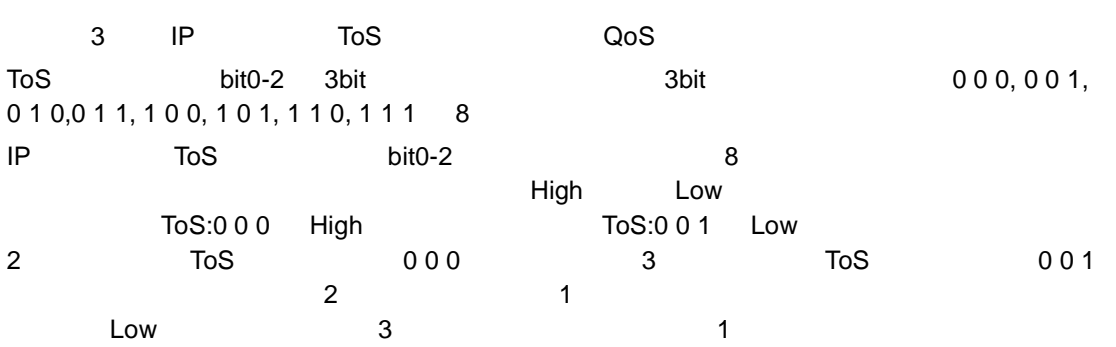

ToS  $\sim$ 

#### **Port**

QoS の設定を行う入力ポートを選択します。設定は個別のポート毎に行える他、"All"を選

### **Bit 0, Bit 1, Bit 2**

パラメータ解説

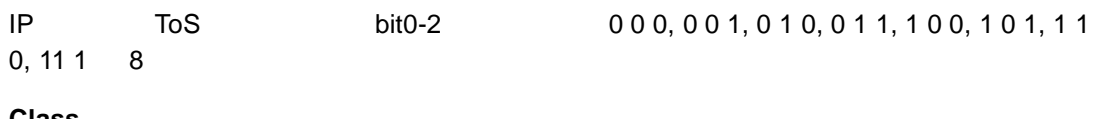

#### **Class**

**8 キャラフィック High Low** トラフィックス High はんばん しゅうしゅうしゅうしゅ High

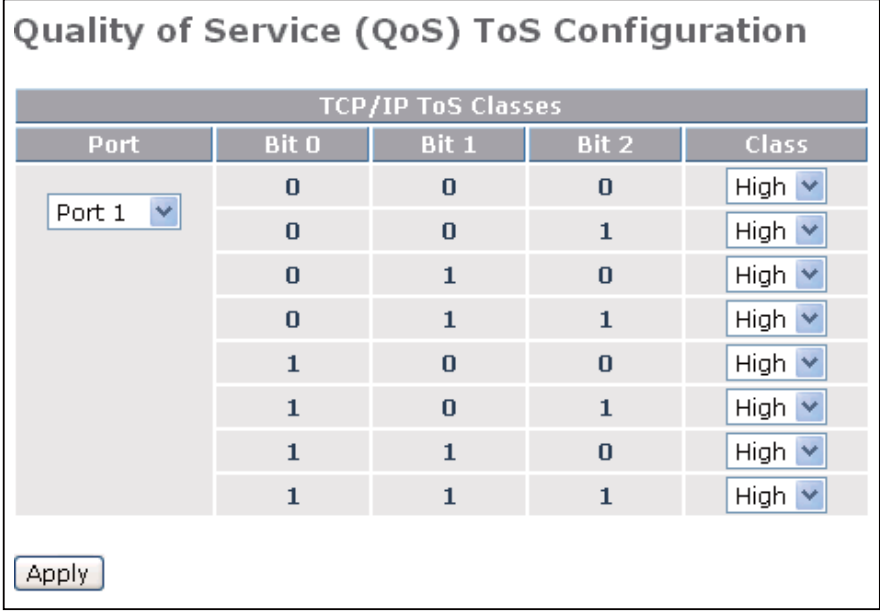

機能名

機能解説

#### IP TCP/UDP Port Classification

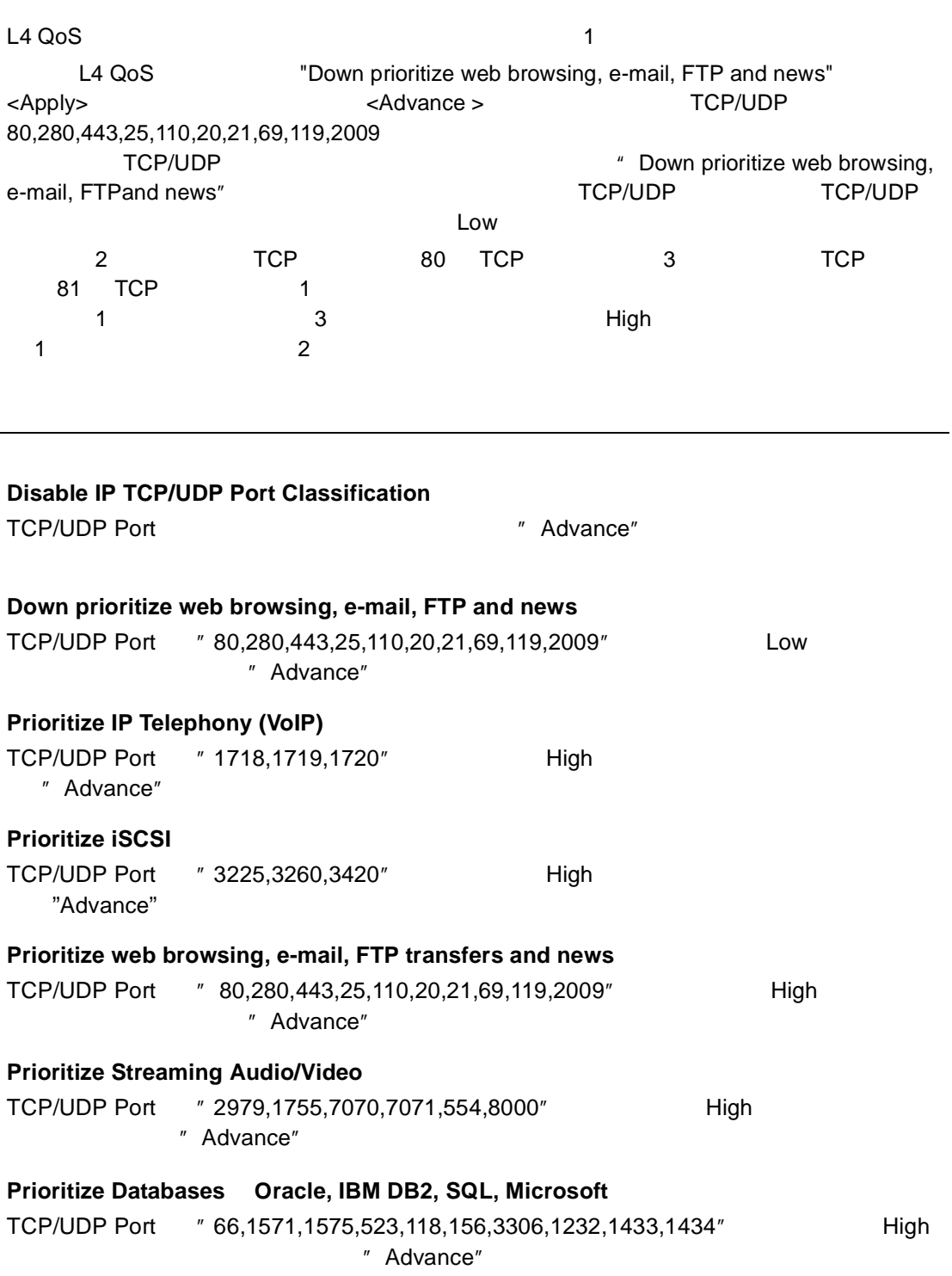

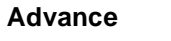

" Advance" L4 QoS TCP/UDP " Simple" L4 QoS TCP/UDP

TCP/UDP Port

#### **Special TCP/UDP class**

ークサイトの はんしゃ High しんじん しんしゅう しんしゅう しんしゅう しんしゅう しんしゅう しんしゅう しんしゅう しんしゅう しんしゅう しんしゅう しんしゅう しんしゅう しんしゅう

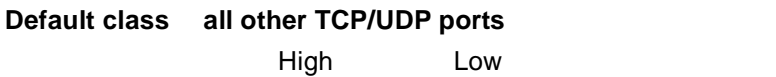

**Port**

 $\mathsf{TCP}/\mathsf{UDP}$  the state  $\mathsf{TCP}/\mathsf{UDP}$  and  $\mathsf{TCP}/\mathsf{UDP}$  and  $\mathsf{TCP}/\mathsf{UDP}$  and  $\mathsf{TCP}/\mathsf{UDP}$  and  $\mathsf{TCP}/\mathsf{UDP}$  and  $\mathsf{TCP}/\mathsf{UDP}$  and  $\mathsf{TCP}/\mathsf{UDP}$  and  $\mathsf{TCP}/\mathsf{UDP}$  and  $\mathsf{TCP}/\mathsf{UDP}$  and  $\mathsf{TCP}/\mathsf{UDP}$ 

#### **Special UDP/TCP Port Selection**

L4 QoS にほんです。

- Down prioritize web browsing,e-mail,FTP and news 80,280,443,25,110,20,21,69,119,2009
- Prioritize IP Telephony (VoIP) 1718 1719 1720
- Prioritize iSCSI :3225,3260,3420
- Prioritize web browsing, e-mail, FTP transfers and news 80,280,443,25,110,20,21,69,119,2009
- Prioritize Streaming Audio/Video 2979,1755,7070,7071,554,8000
- Prioritize Databases Oracle, IBM DB2, SQL, Microsoft 66,1571,1575,523,118,156,3306,1232,1433,1434

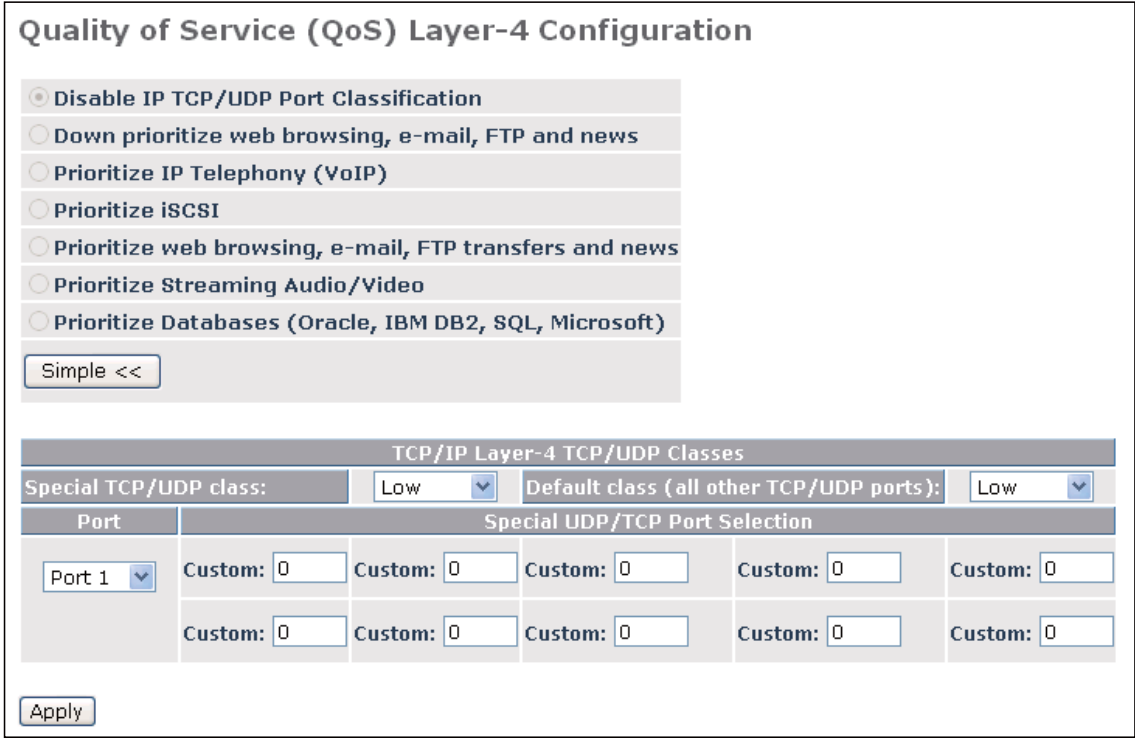

### Quality of Service (QoS) Layer-4 Configuration

⊙ Disable IP TCP/UDP Port Classification

O Down prioritize web browsing, e-mail, FTP and news

O Prioritize IP Telephony (VoIP)

O Prioritize iSCSI

 $\bigcirc$  Prioritize web browsing, e-mail, FTP transfers and news

O Prioritize Streaming Audio/Video

O Prioritize Databases (Oracle, IBM DB2, SQL, Microsoft)

Advance >>

Apply

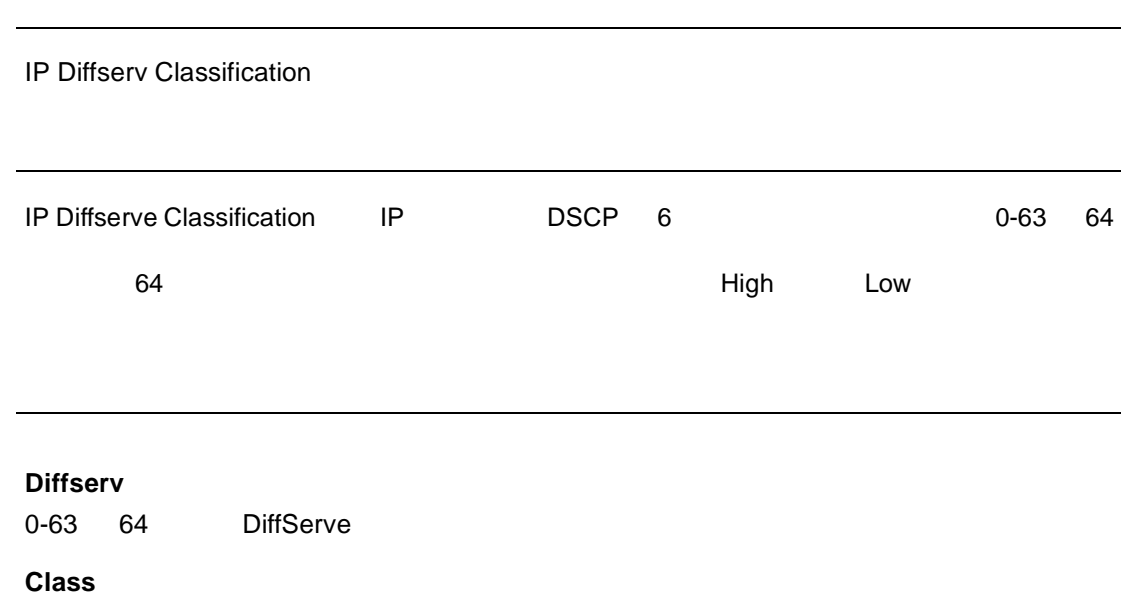

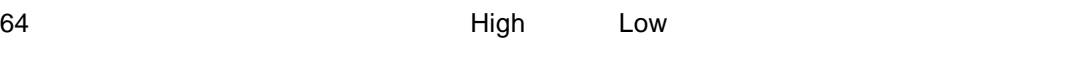

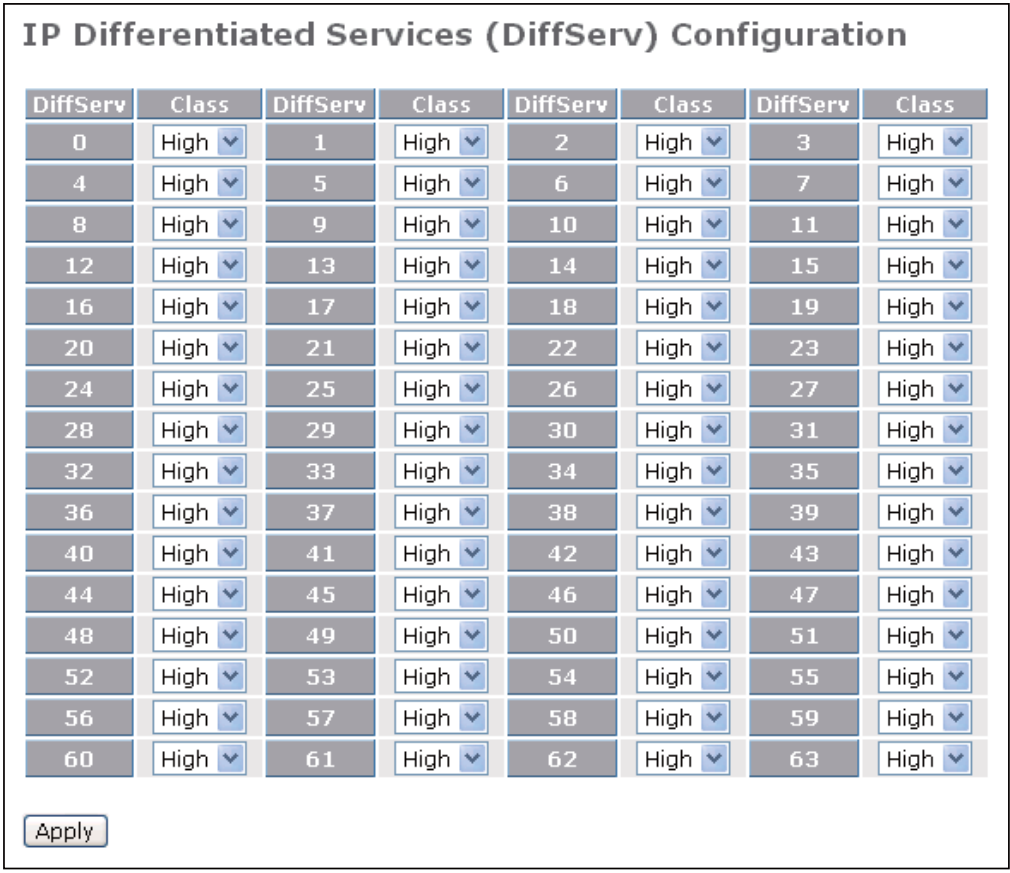

**Configuration** 

### <span id="page-31-0"></span> $2.1.9$

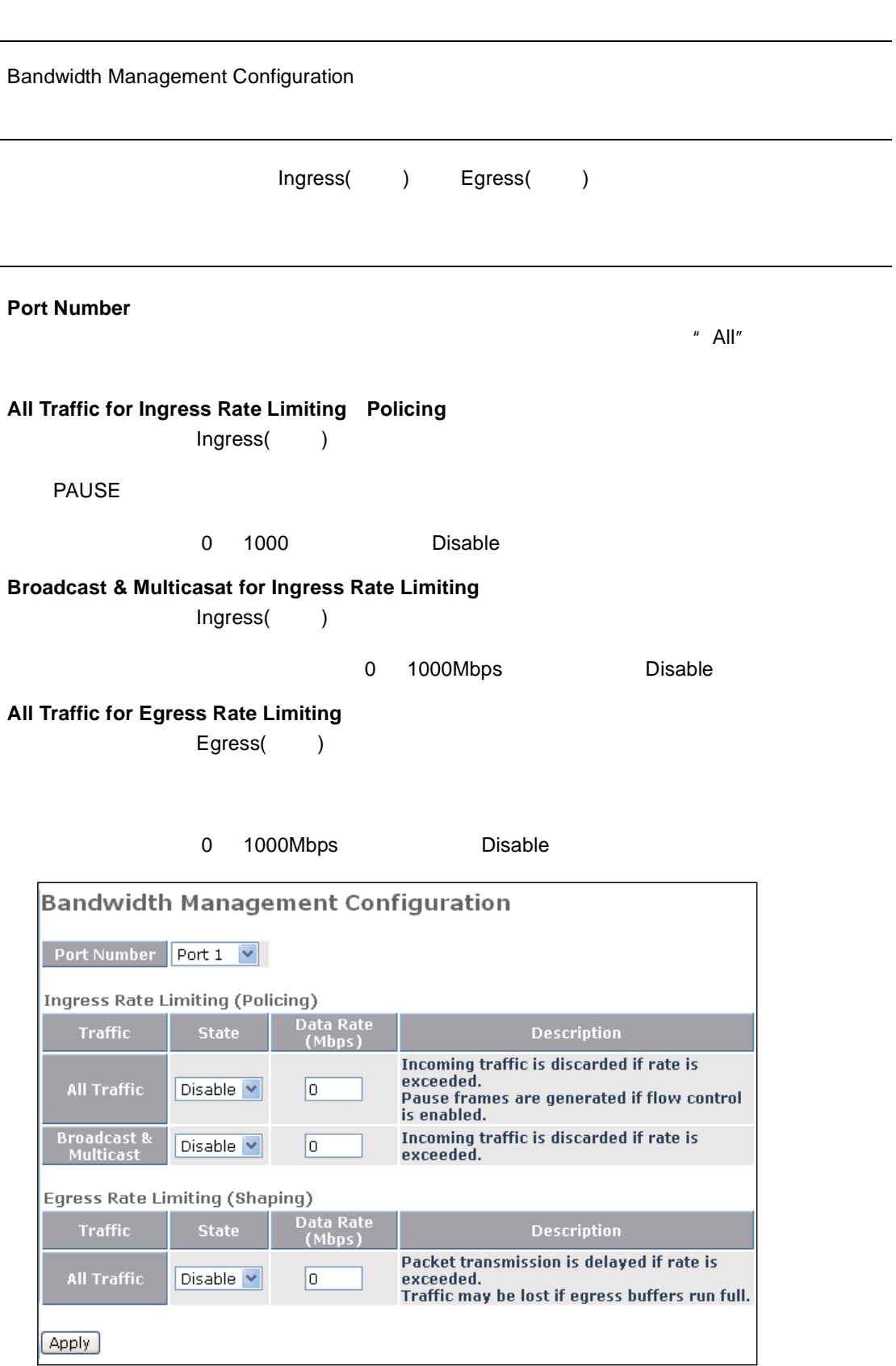

### <span id="page-32-0"></span> $2.1.10$

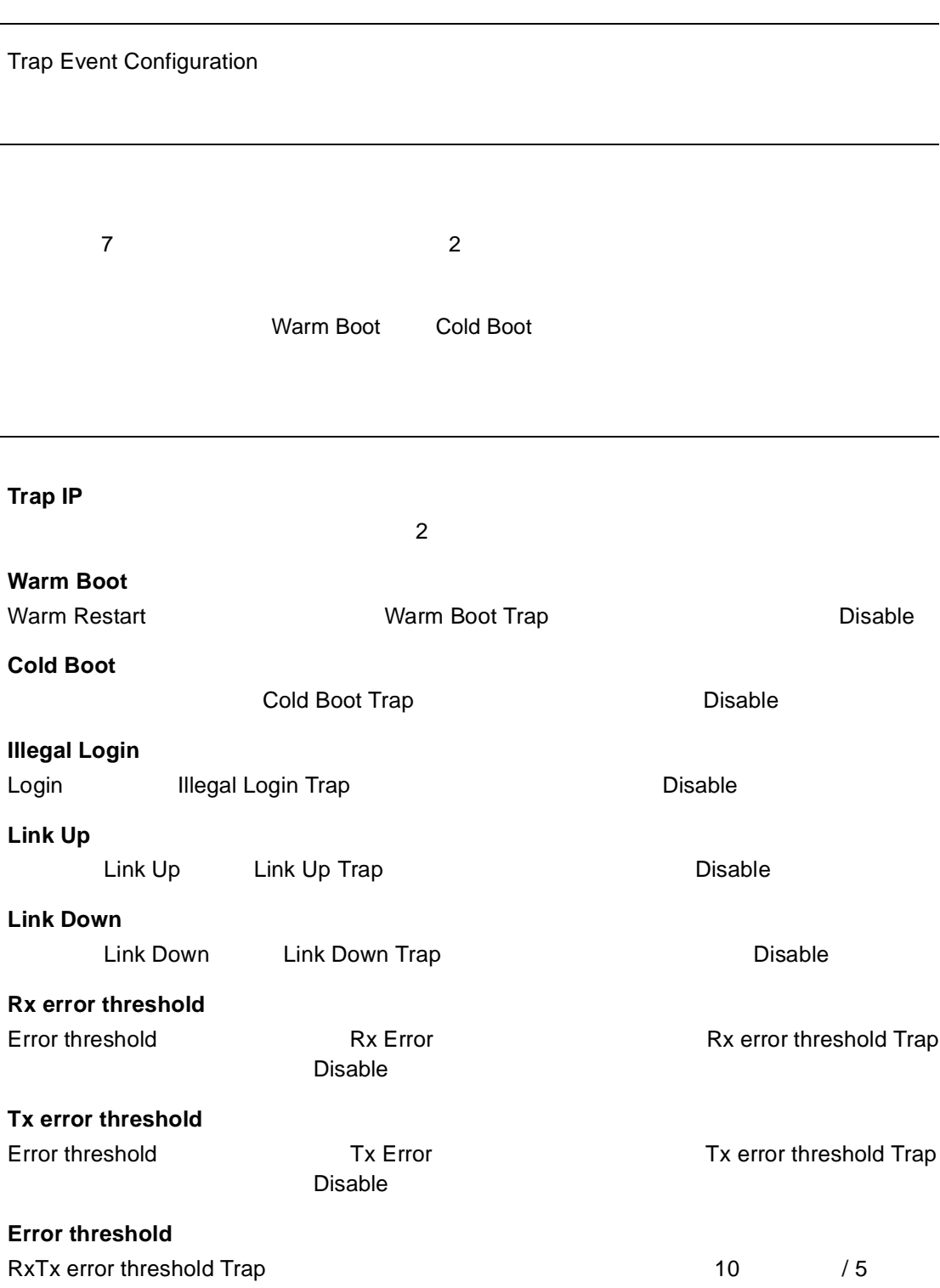

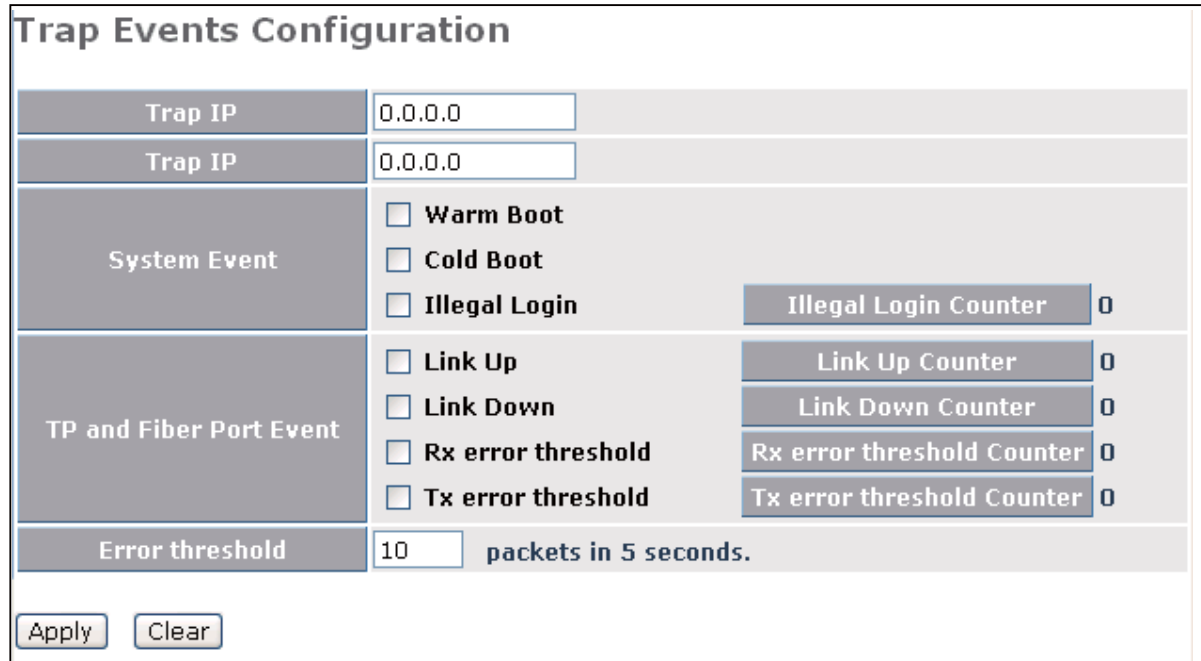

<span id="page-34-0"></span> $2.1.11$ 

機能名

機能解説

Max. Packet Length Configuration

9K Jumbo Frame

#### **Max. Frame Size**(**bytes**)

1532byte 9216byte

パラメータ解説

a 1518byte<br>1532byte

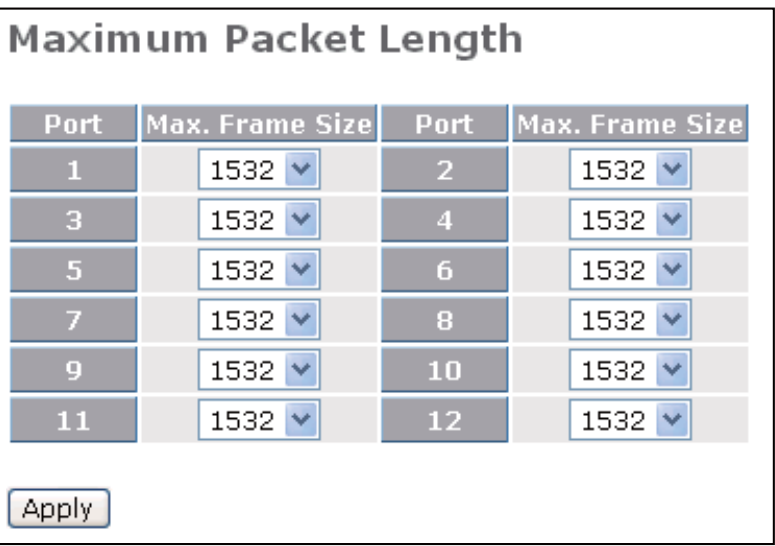

### <span id="page-35-0"></span>2.1.12 PoE

PoE Port Management

PoE **Poe** Road in the Poe Executive Poe Executive Poe Executive Poe Executive Poe Executive Poe Executive Poe Executive Poe Executive Poe Executive Poe Executive Poe Executive Poe Executive Poe Executive Poe Executive Poe IEEE802.3af

パラメータ解説

機能解説

機能名

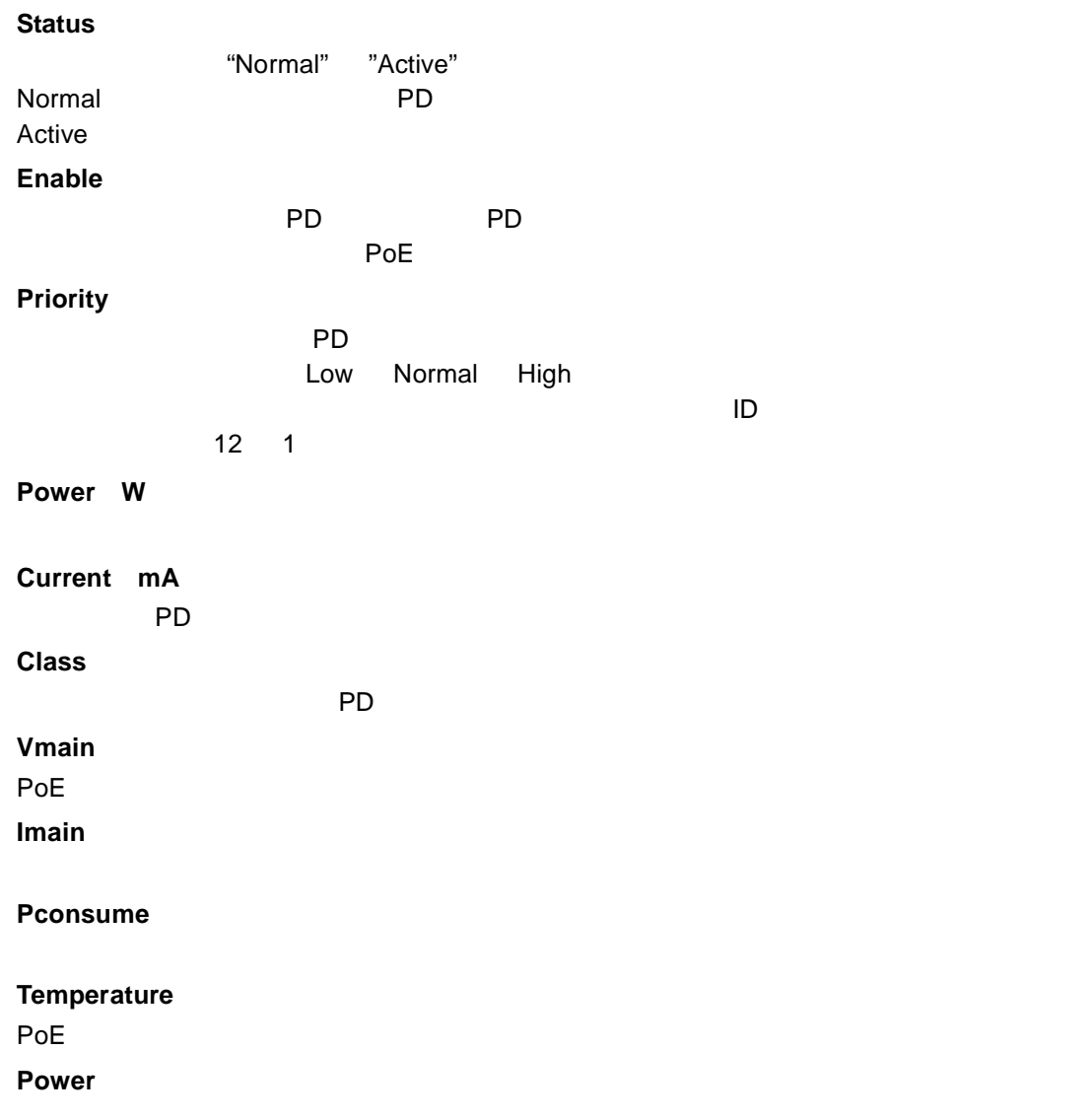

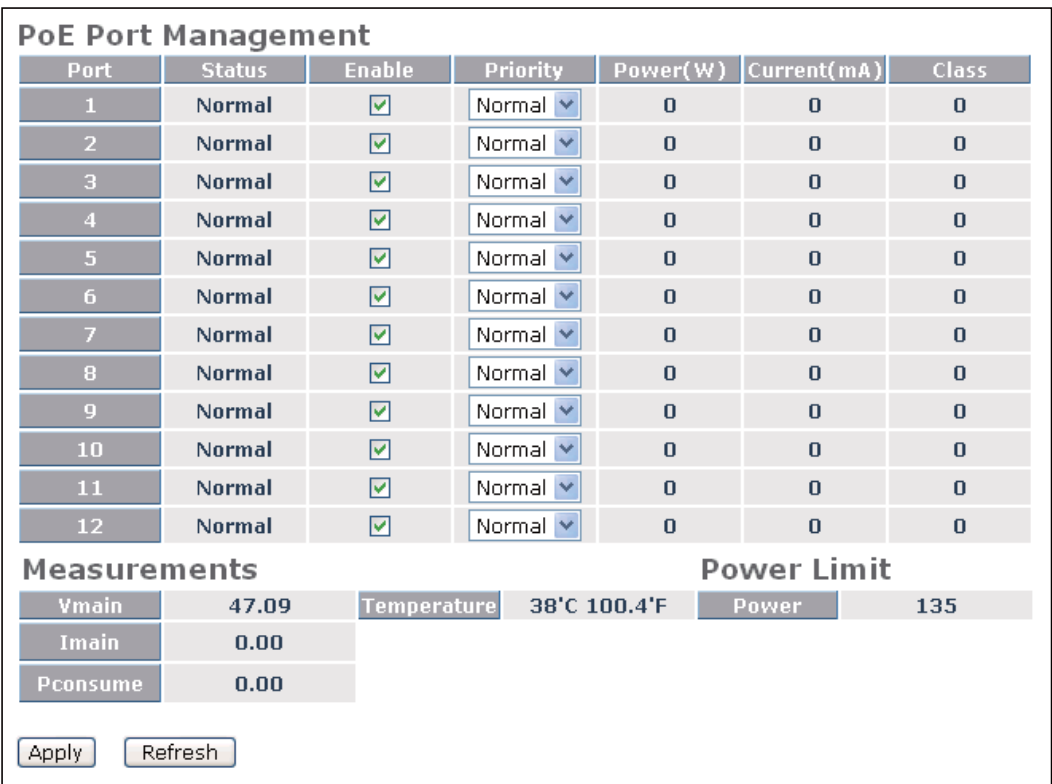

**Configuration** 

### <span id="page-37-0"></span>2.1.13 PoE

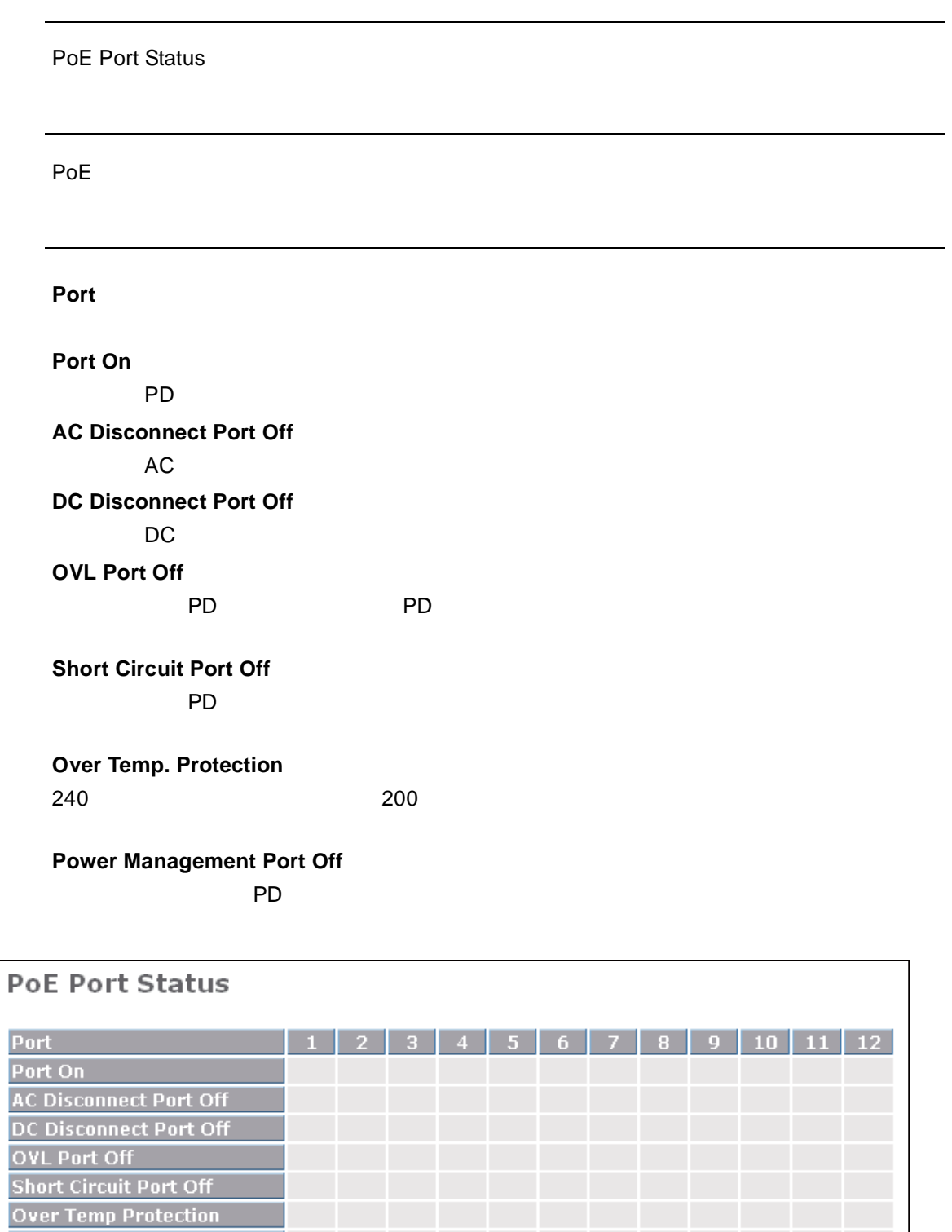

1-24

**Power Management Port Off** 

Refresh

<span id="page-38-1"></span><span id="page-38-0"></span>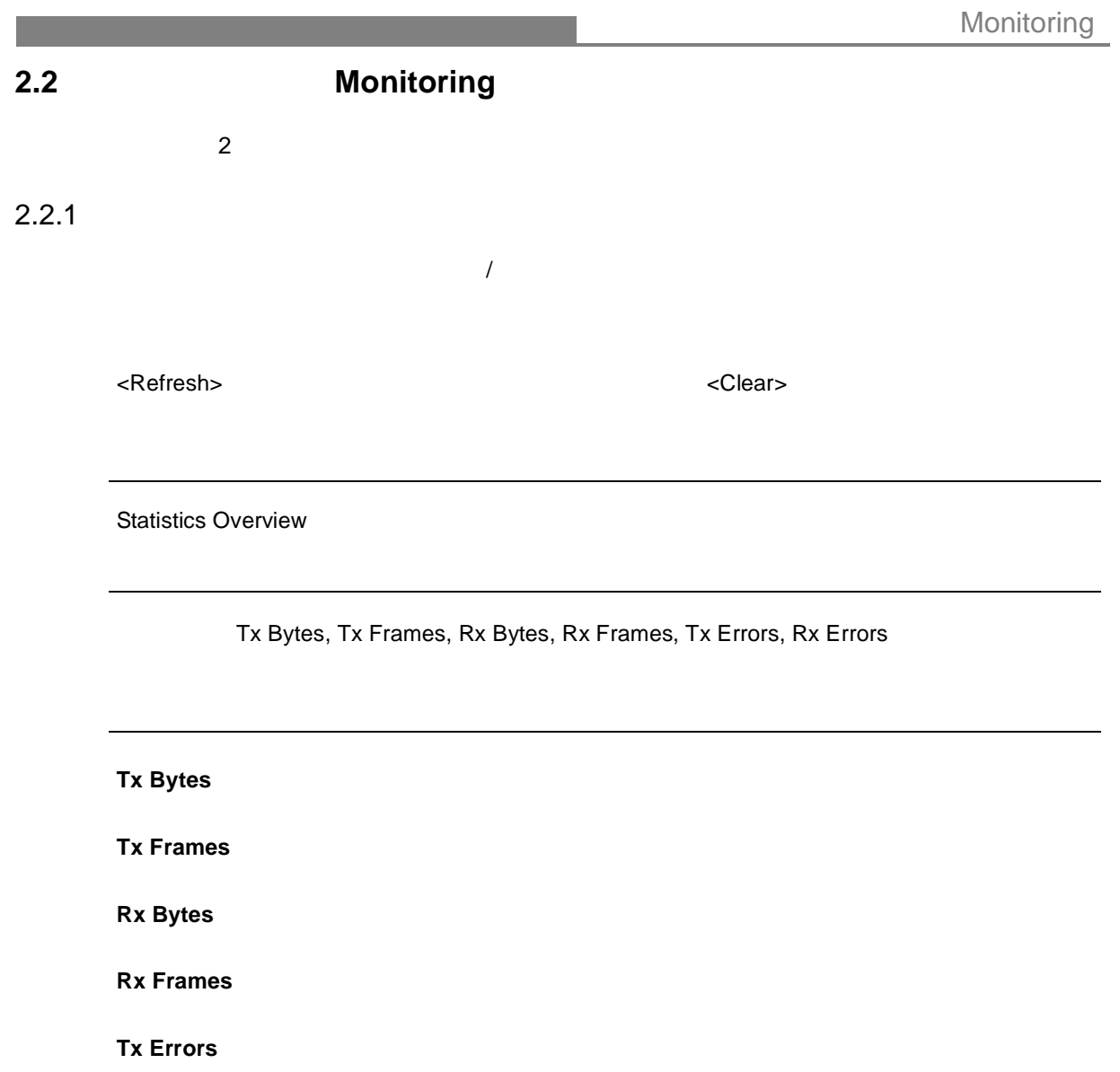

**Rx Errors**

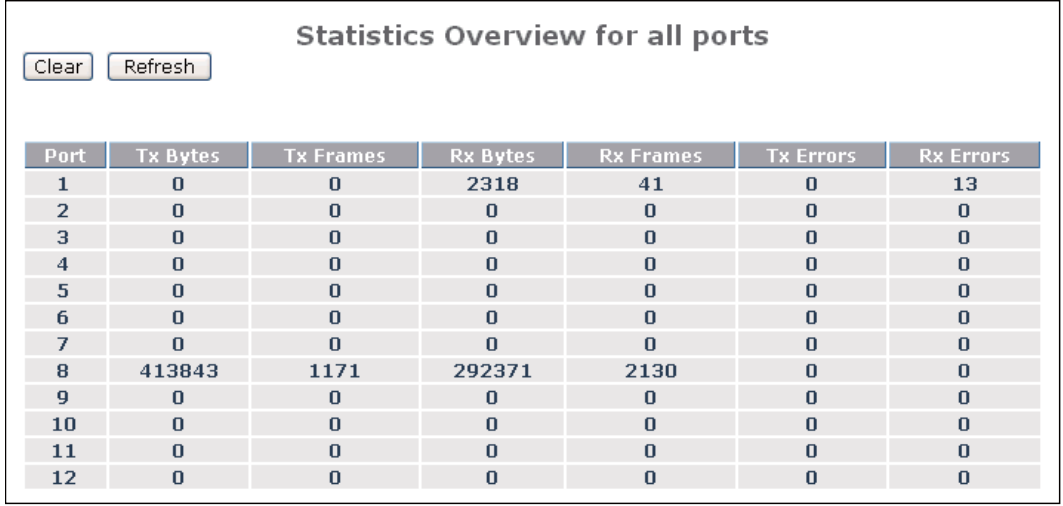

Monitoring

### <span id="page-39-0"></span> $2.2.2$

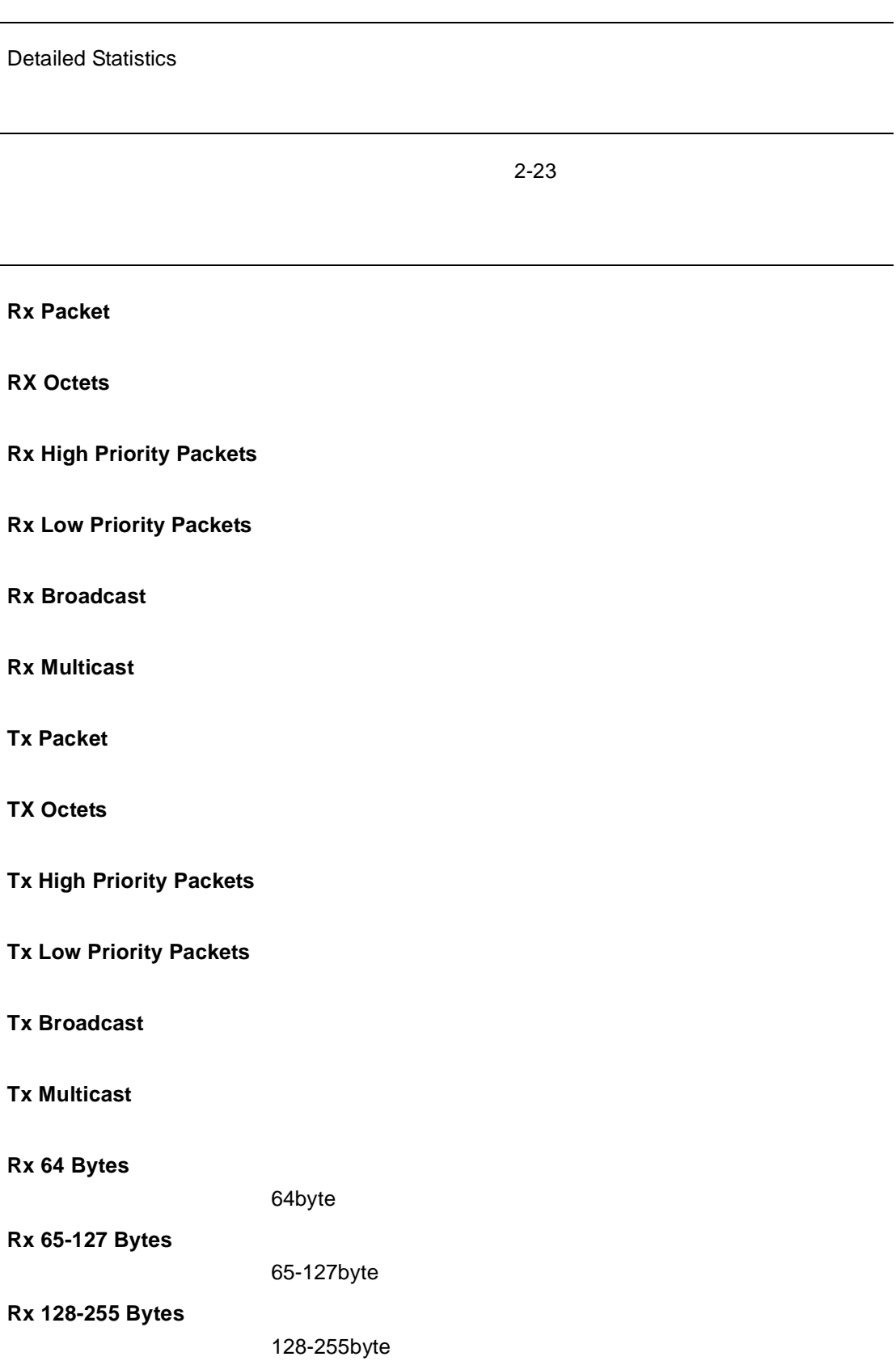

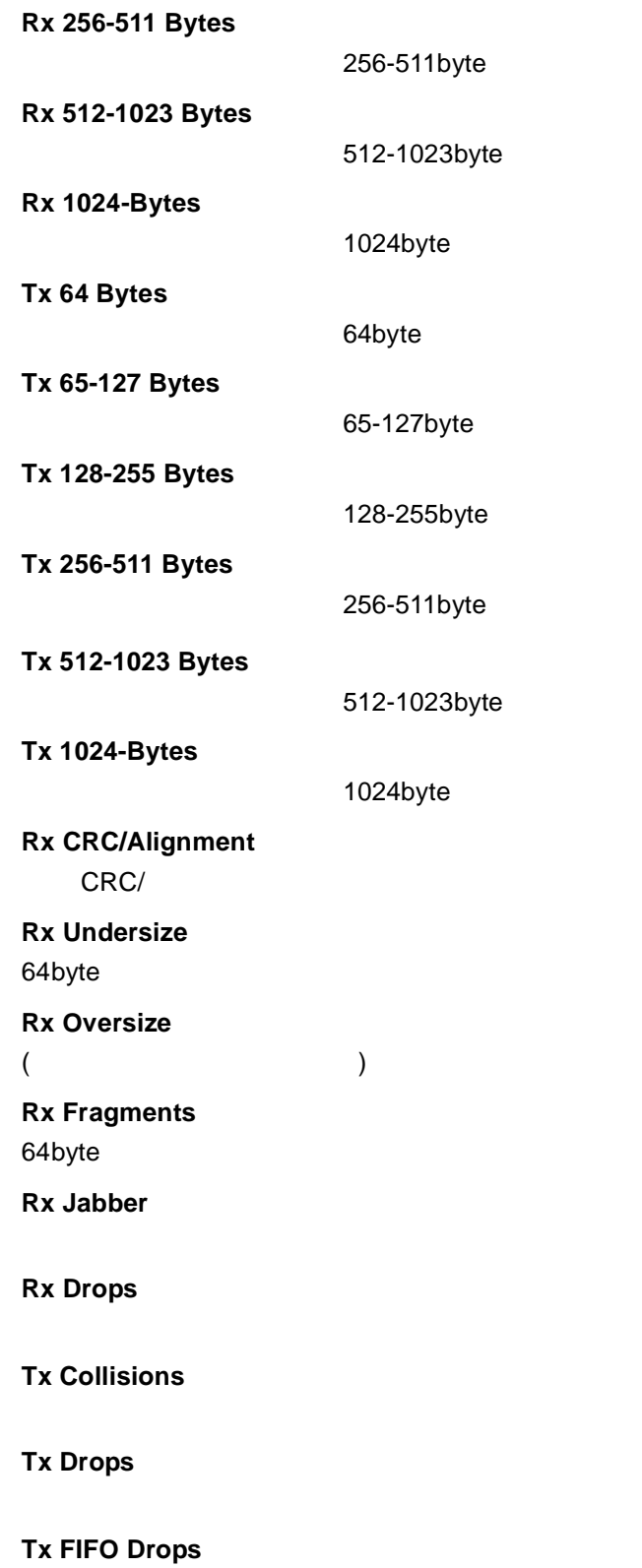

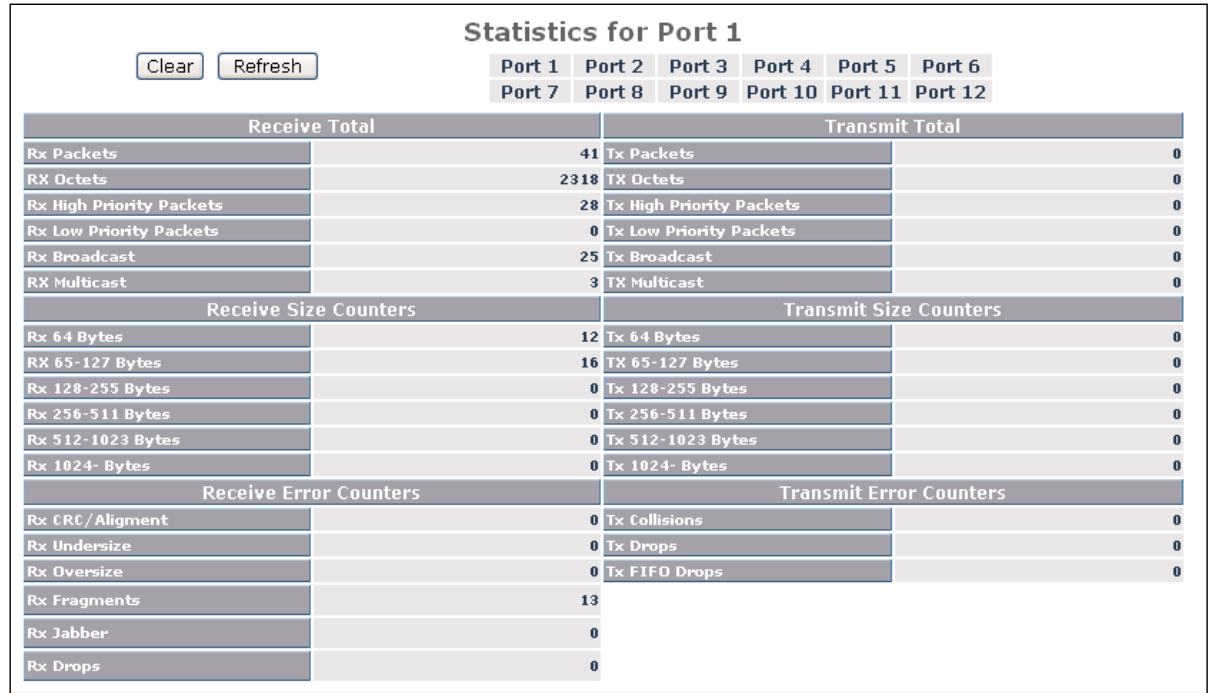

<span id="page-42-2"></span><span id="page-42-1"></span><span id="page-42-0"></span>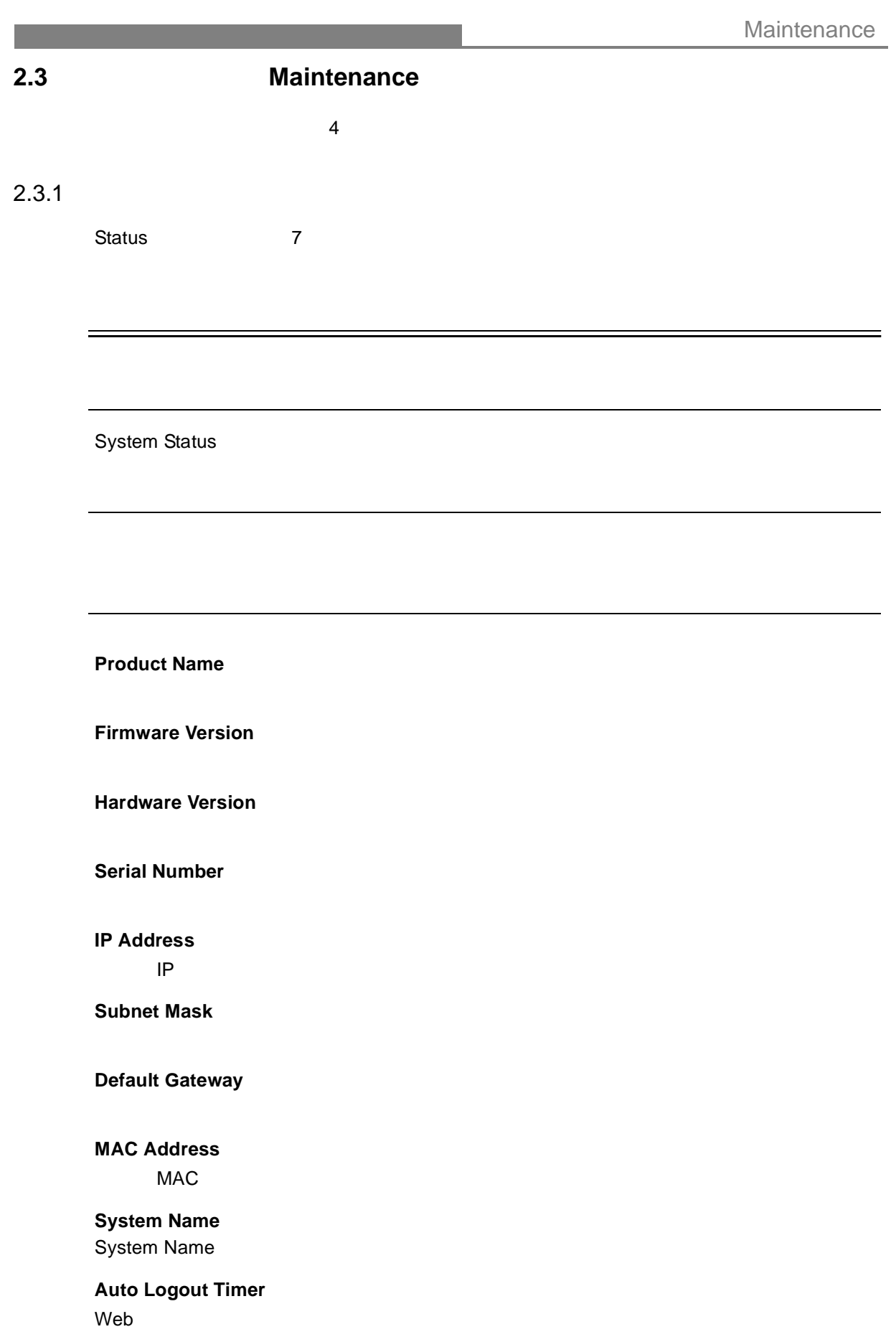

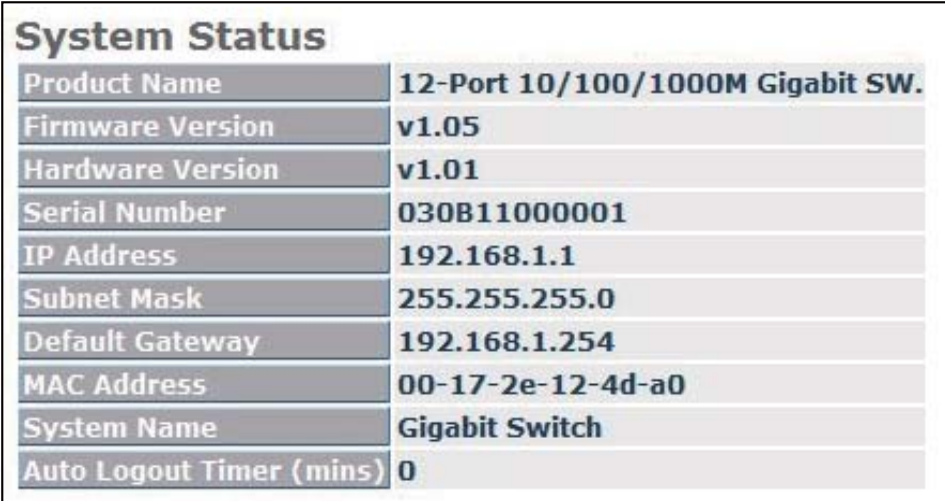

#### TP/Fiber Ports Status

<span id="page-44-0"></span>ポートステータス

#### TP/Fiber  $\overline{X}$

機能解説

機能名

Link Status, Speed, Flow Control

# パラメータ解説 **Port**  $\sim$  12 11 12 SFP **Link Status** Link Status " Down" ということにはないます。この状態はない場合にはないます。この状態はない場合はない。この状態はないで、この状態はないで、この状態はないような状態はない。この状態はないような状態はないようで、この状態はないよう **Speed** TP 10Mbps 100Mbps 1000Mbps

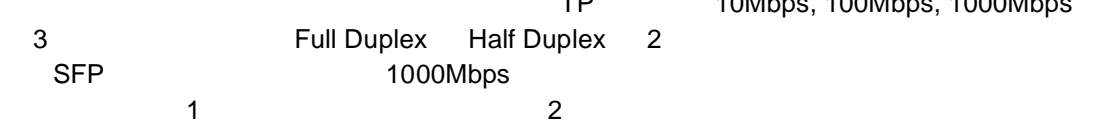

#### **Flow Control**

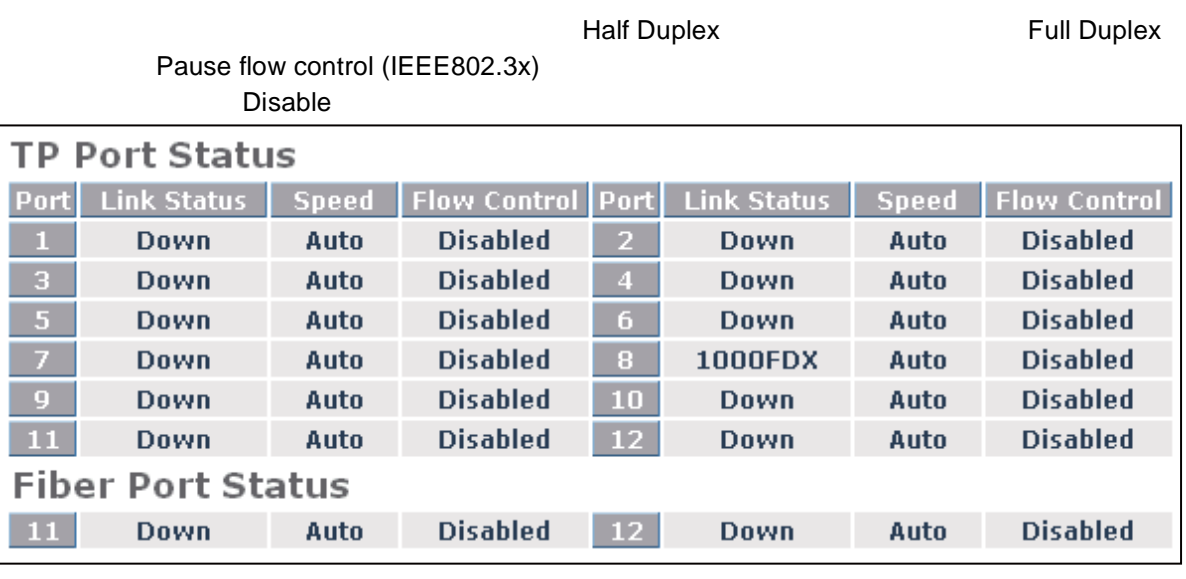

Maintenance

Aggregation Status

パラメータ解説

アグリゲーション

**Normal** Normal の項目にはアグリゲーショングループにはアグリゲーショングループに関することができます。

機能名

<span id="page-45-0"></span>ċ

機能解説

**Group 1~8**

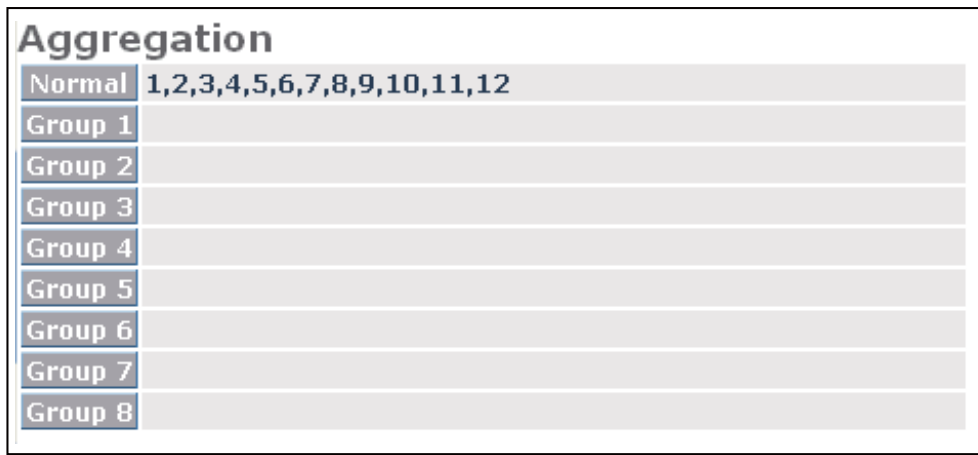

<span id="page-46-0"></span>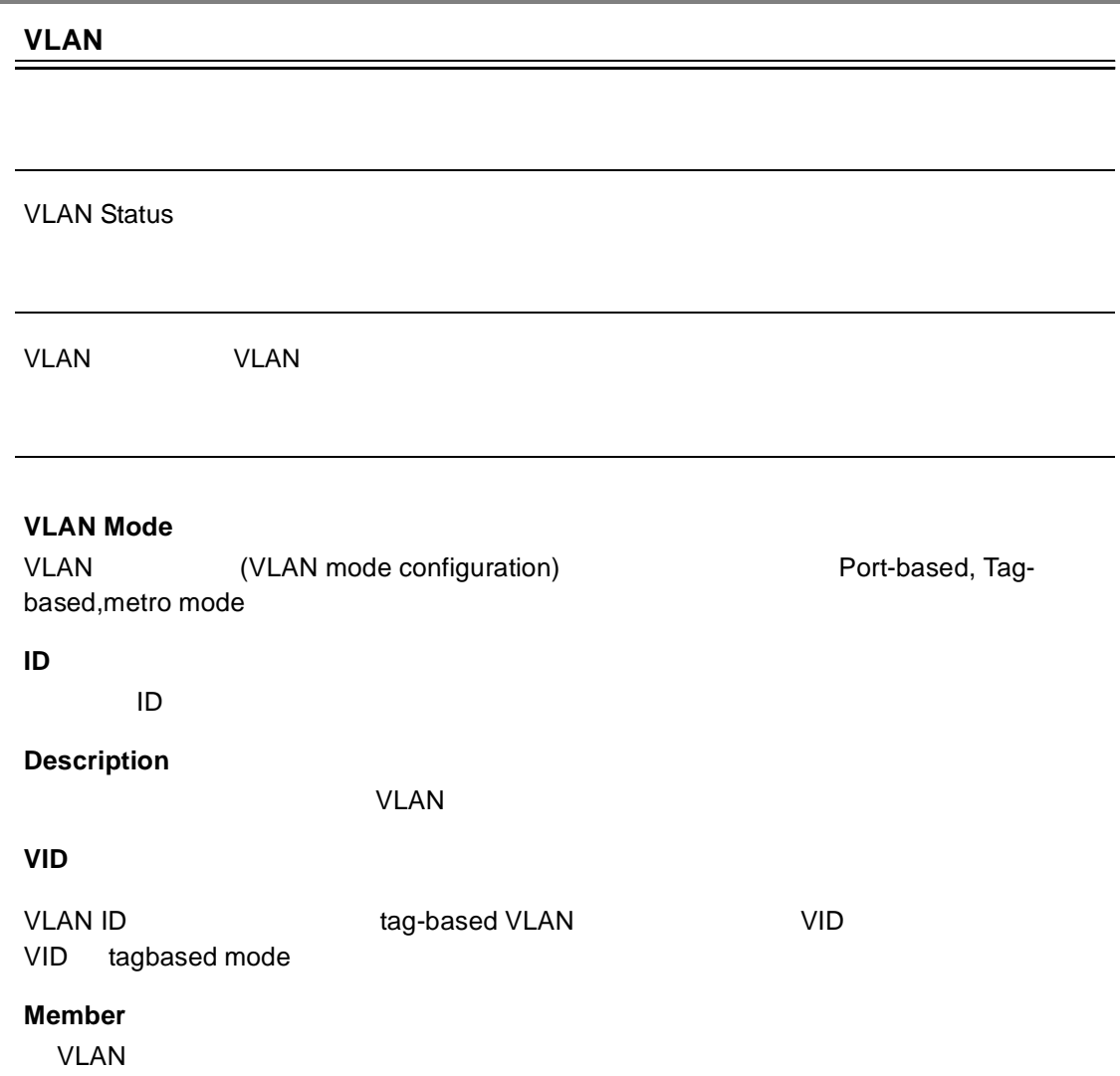

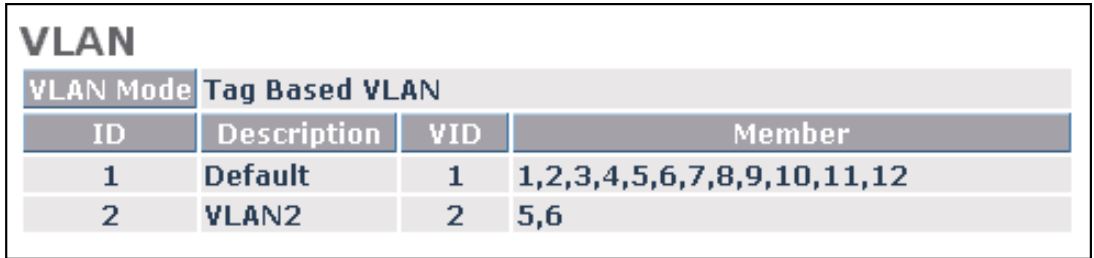

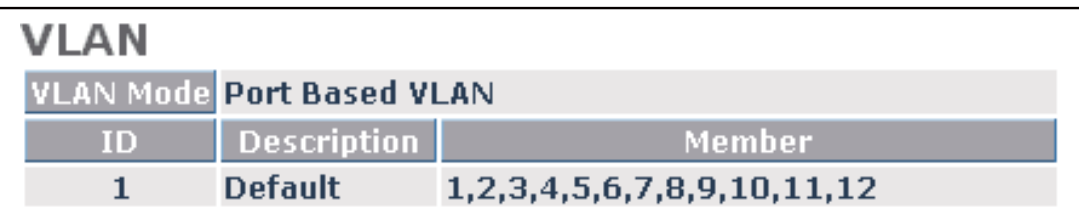

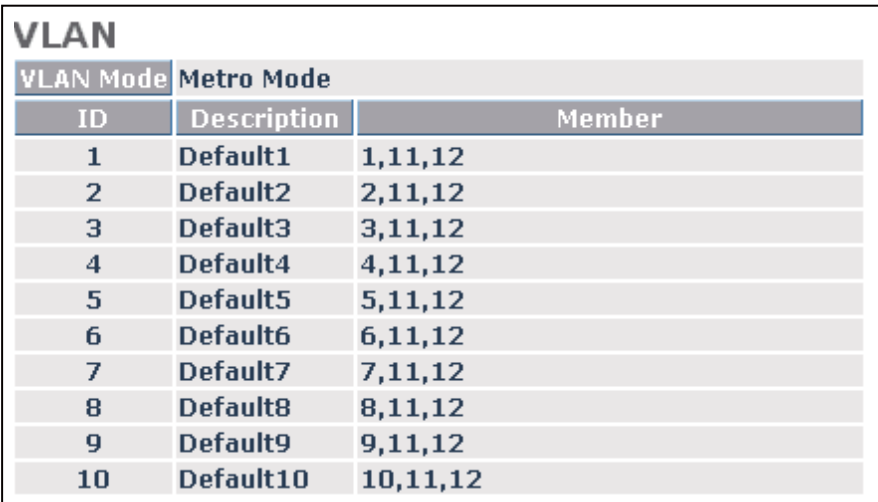

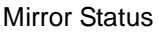

パラメータ解説

機能解説

機能名

<span id="page-48-0"></span>ポートミラーリング

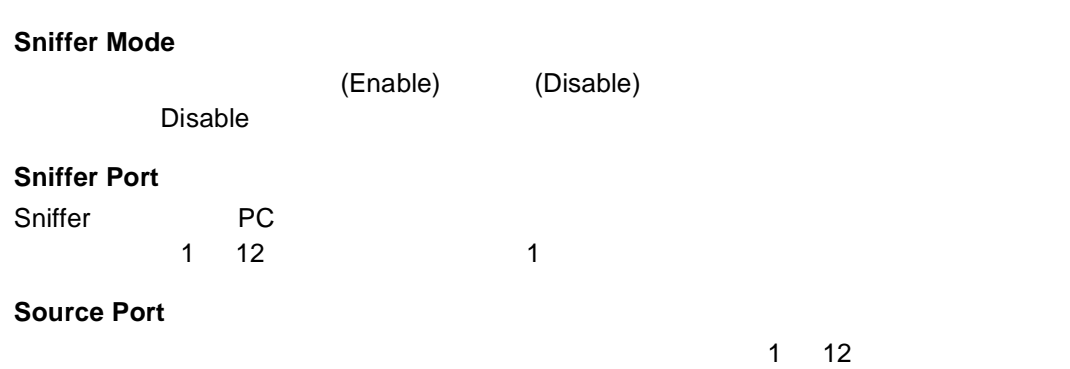

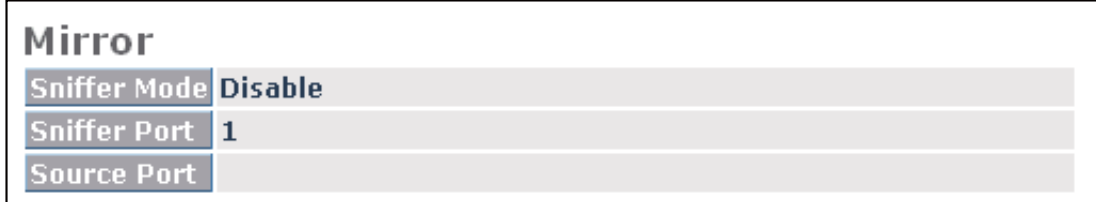

Trap Event Status

パラメータ解説

機能名

<span id="page-49-0"></span>Î,

機能解説

トラップイベント

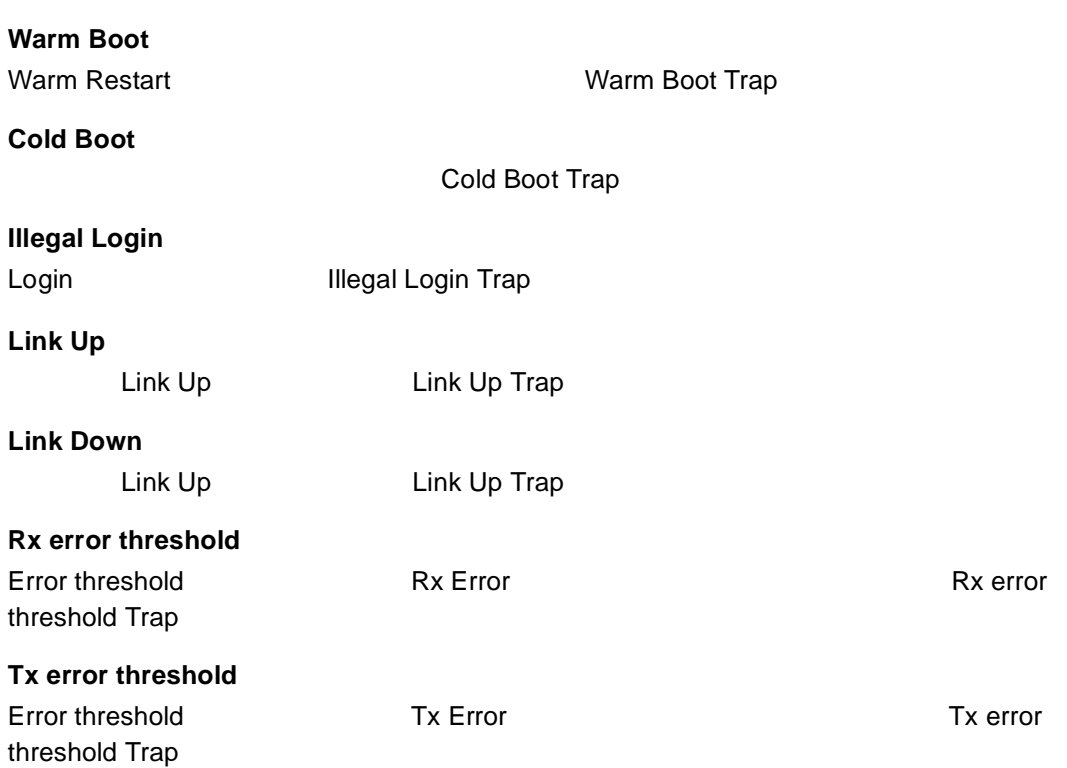

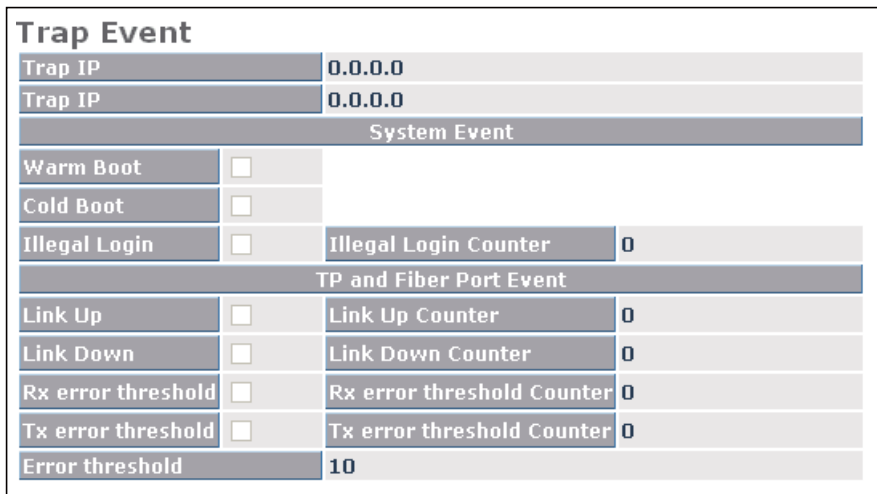

Max. Packet Length Status

<span id="page-50-0"></span>最大パケット長

機能名

機能解説

#### **MAX. Frame Size**

パラメータ解説

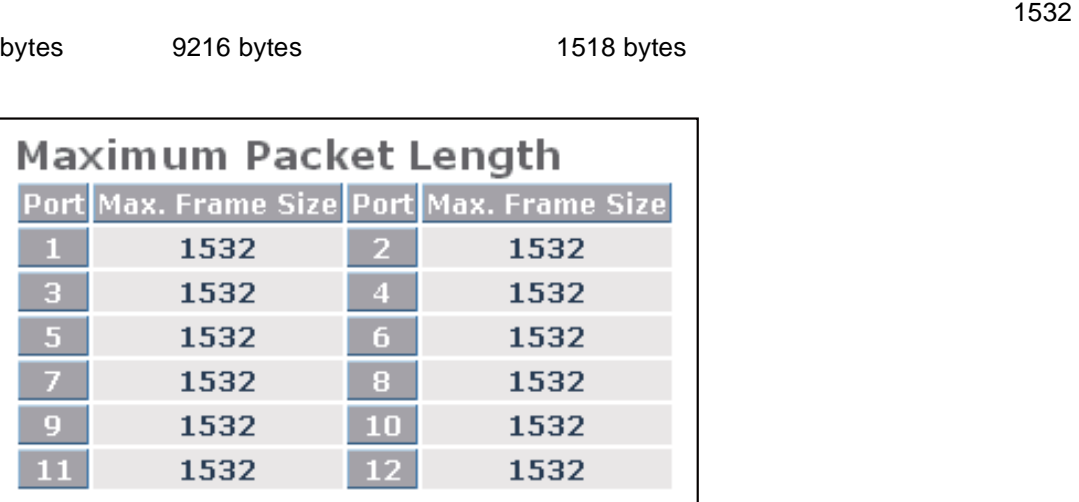

<span id="page-51-0"></span>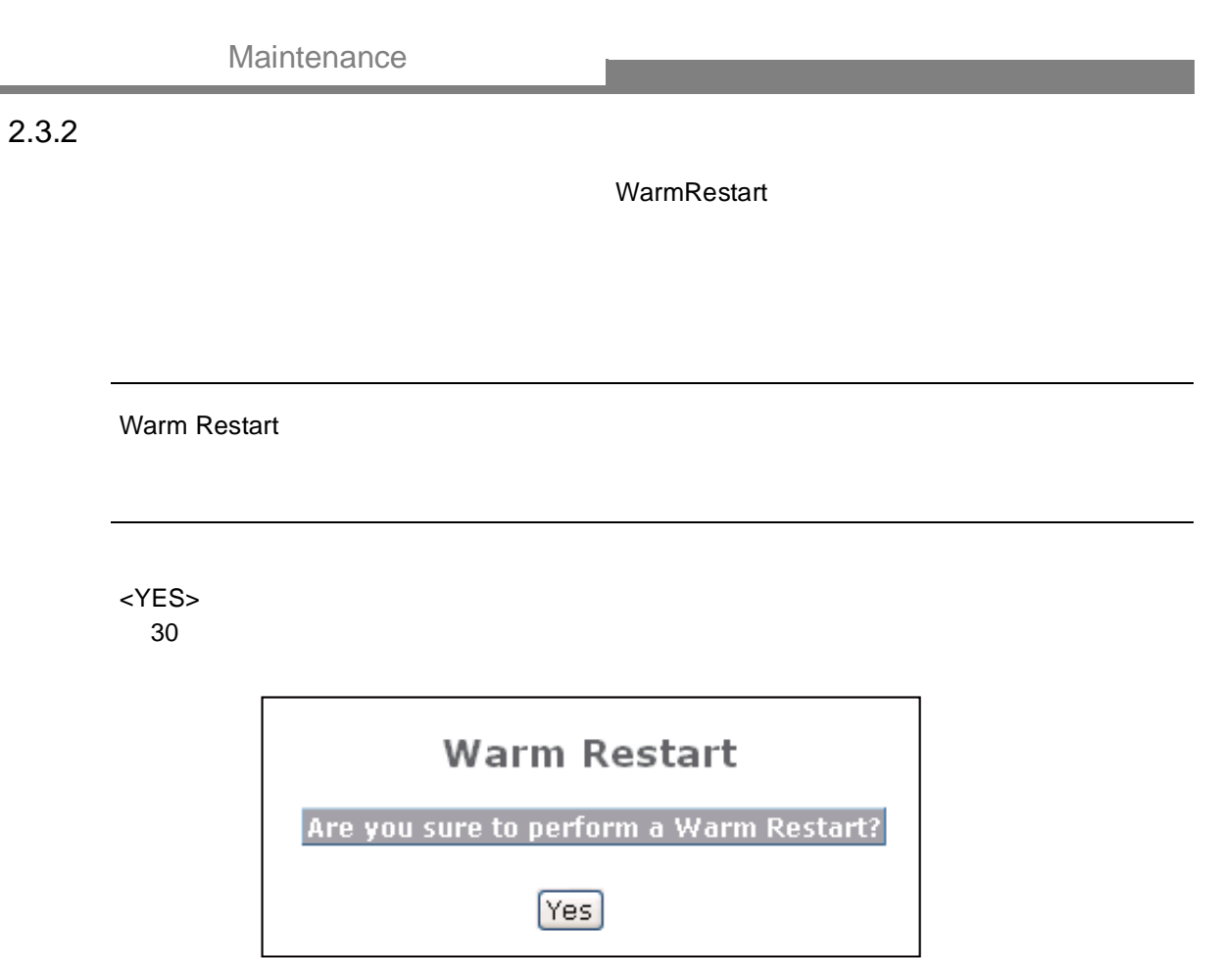

### <span id="page-52-0"></span> $2.3.3$

Factory Default

機能名

機能解説

Factory Default 
IP

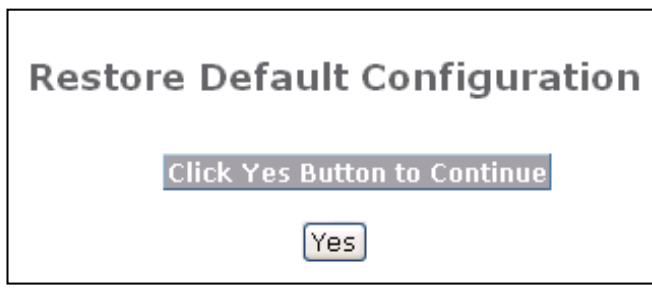

Maintenance

<span id="page-53-0"></span> $2.3.4$ 

Logout

機能解説

機能名

**Auto/Manual Logout**

**Auto Logout Timer** 

パラメータ解説

<Logout>

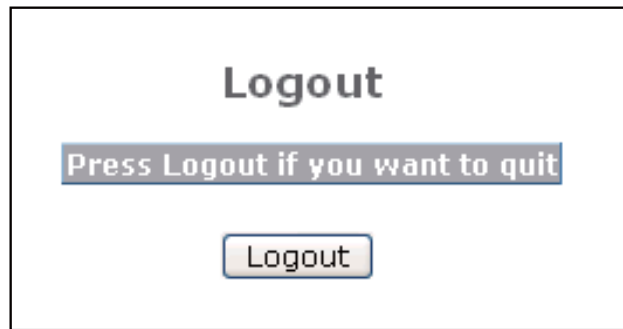

FXC09-DC-200020-R1.1

# **ES1012VPEL Management Guide** (**FXC09-DC-200020-R1.1**)

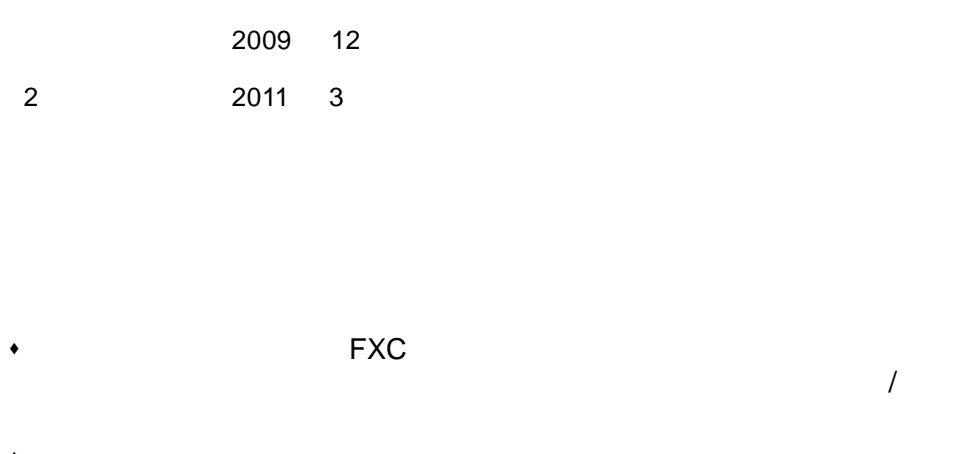

- $\bullet$
- $\blacklozenge$
- $\bullet$

ES1012VPEL Management Guide

FXC09-DC-200020-R1.1

Management Guide

FXC株式会社